## Deloitte.

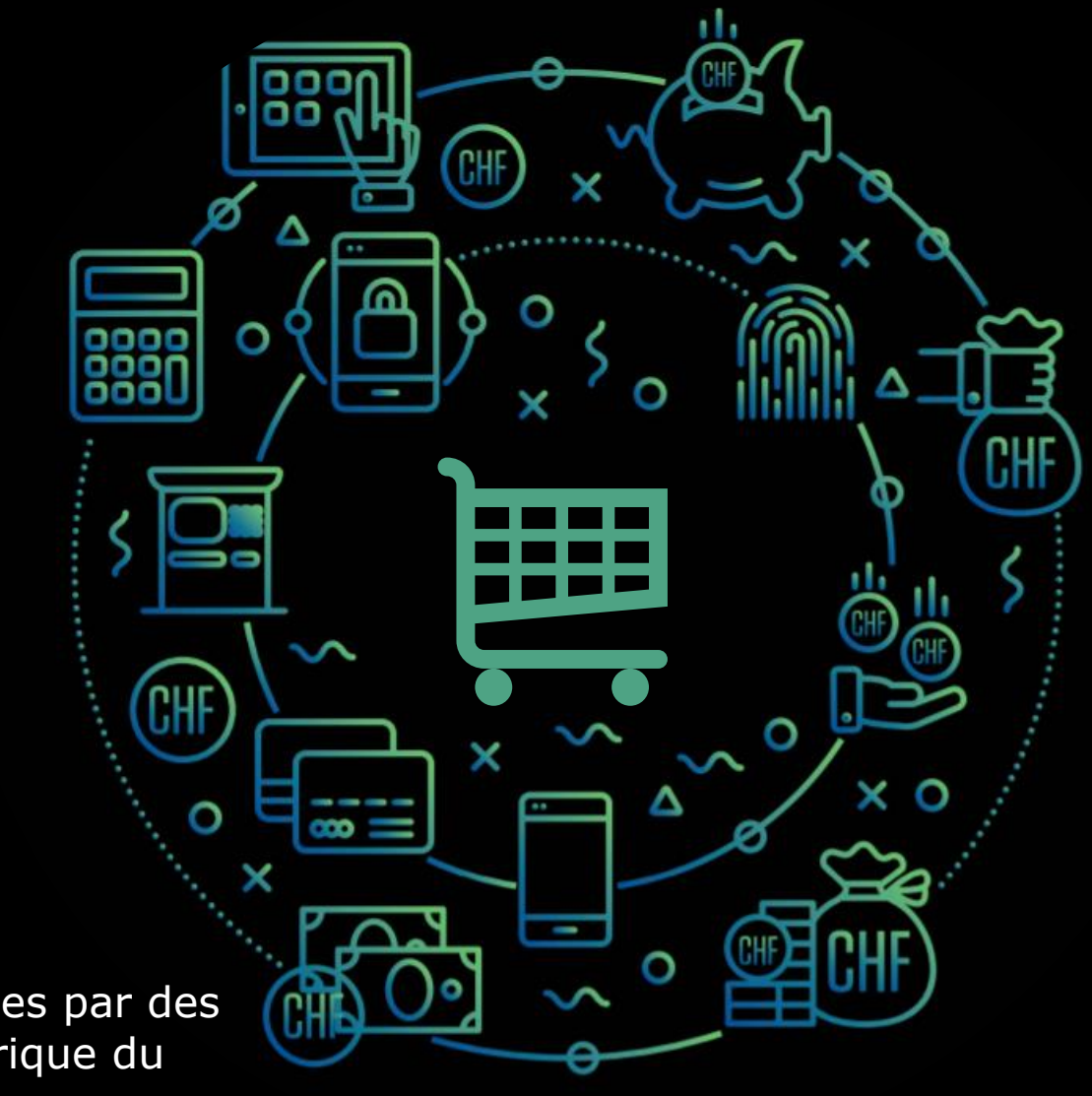

Projet «e-Commerce et PME dirigées par des femmes au Moyen-Orient et en Afrique du Nord» » **du programme WE-FI**

**Comment créer un site e-commerce ?**

#### **# Module 2**

"I hope 15 years later people<br>forget about E-Commerce Torget about E-Commerce<br>because they think it's like because they think it's like electricity."  $\left(\frac{J_{\text{ack}}}{M_{\text{a}}}, \frac{C_{\text{E}}}{C_{\text{A}}}\right)$ © 2020 Deloitte Conseil Tunisie 2

#### **Sommaire**

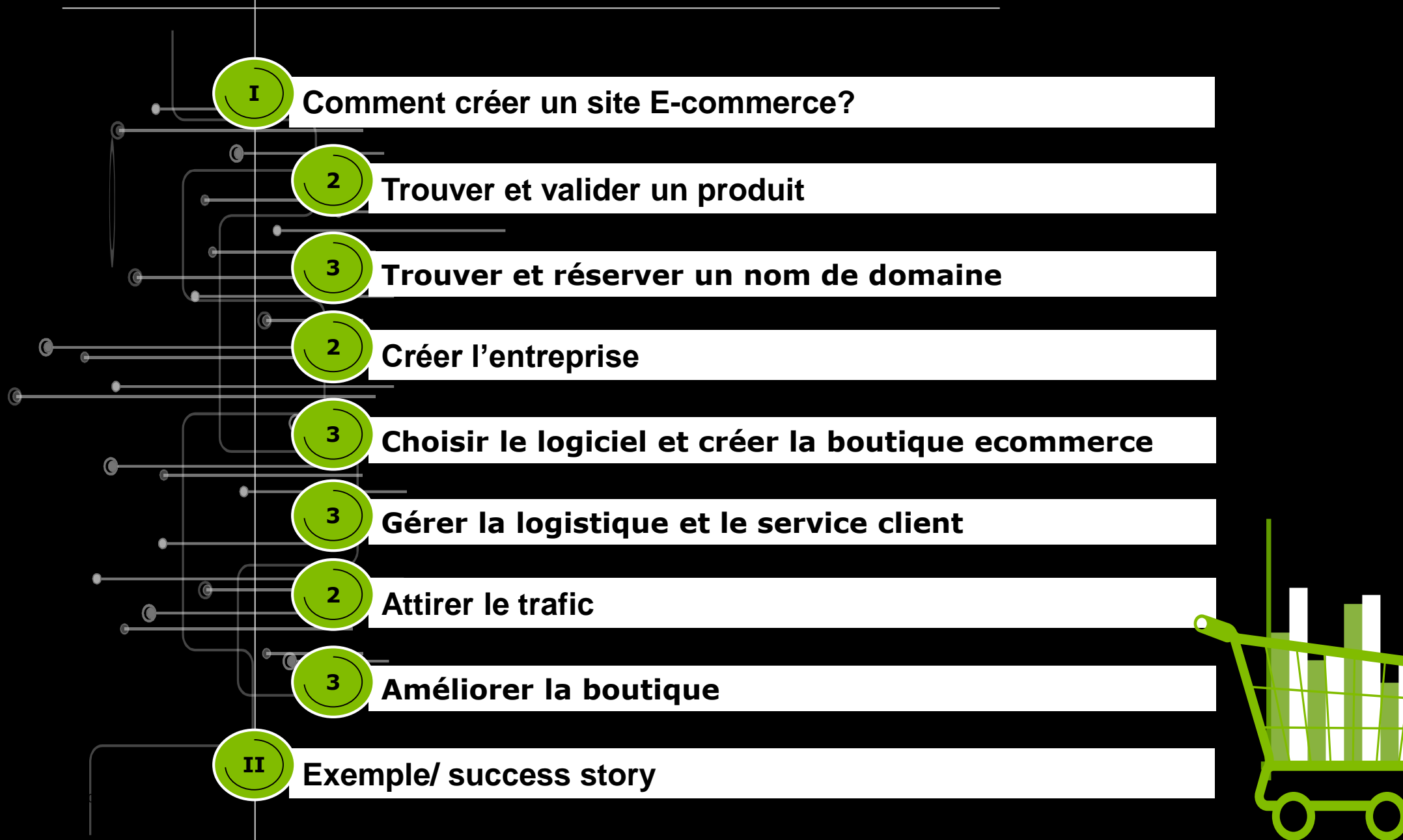

#### Comment créer un site e-commerce ?

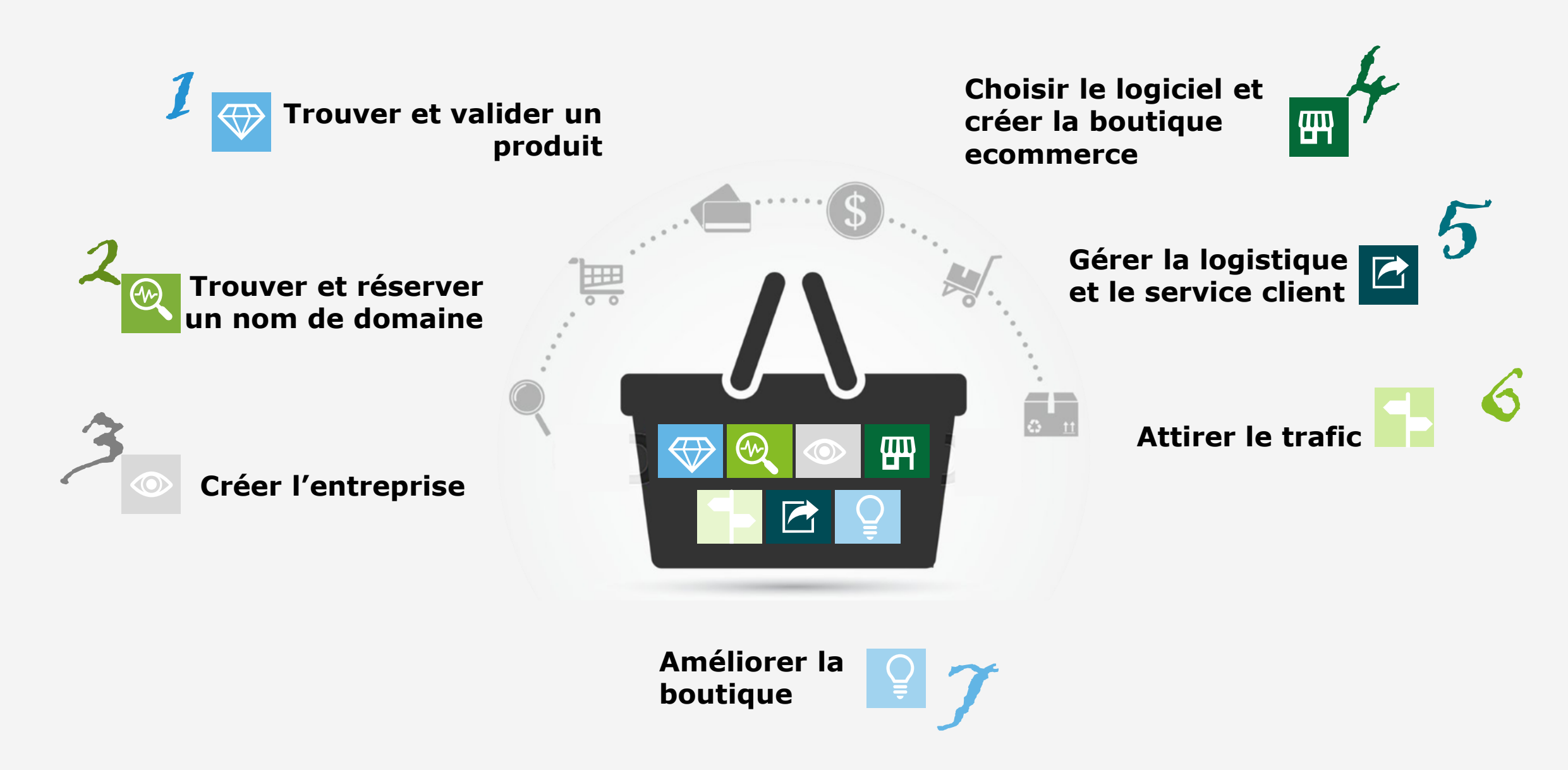

Comment créer un site e-commerce ?

# **Etape 1 | Trouver et valider les produits**

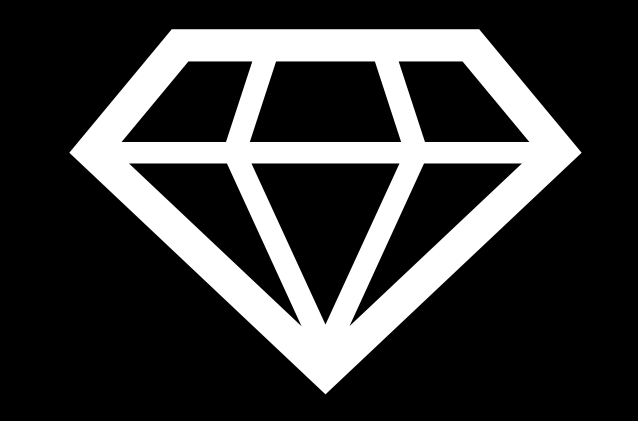

Trouver et valider le produit ou le type de produits qu'on souhaite utiliser sur sa boutique

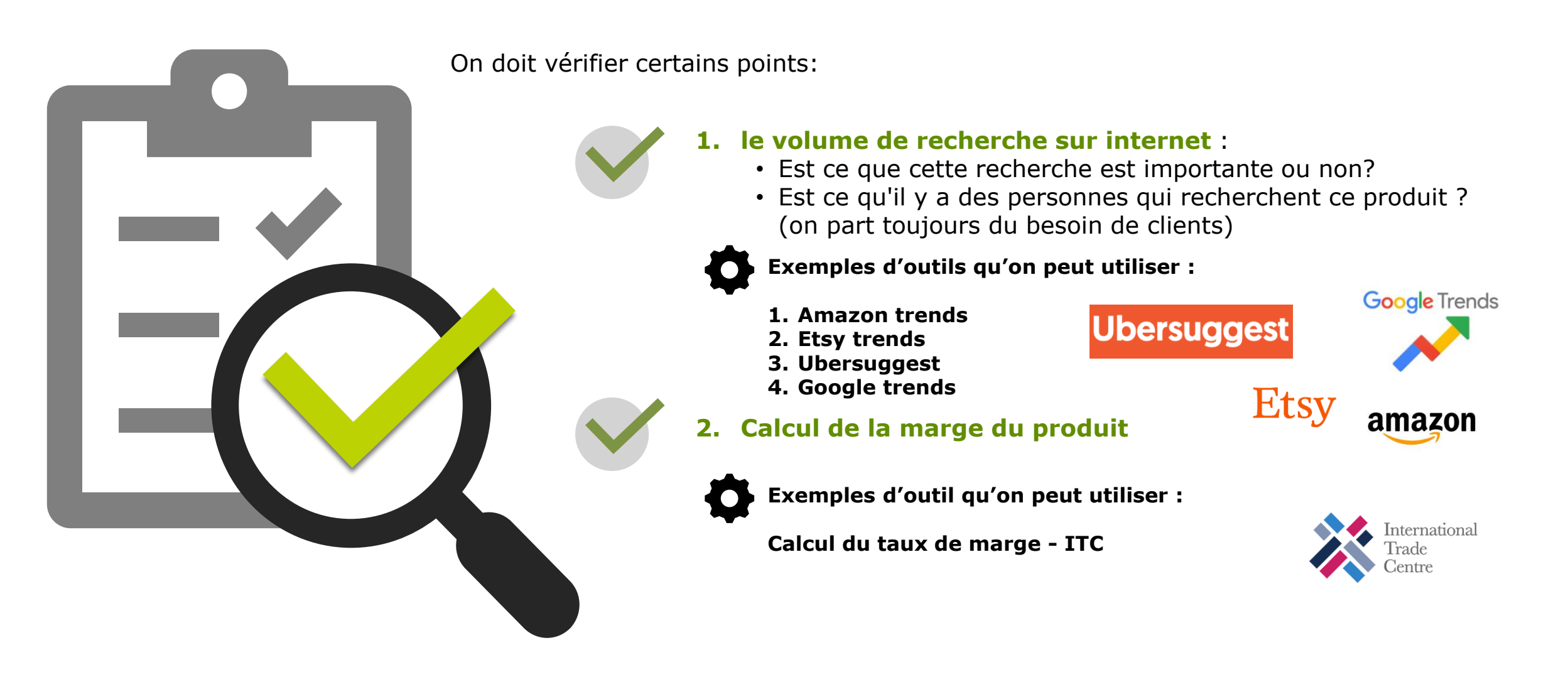

Trouver et valider le produit ou le type de produits qu'on souhaite utiliser sur sa boutique

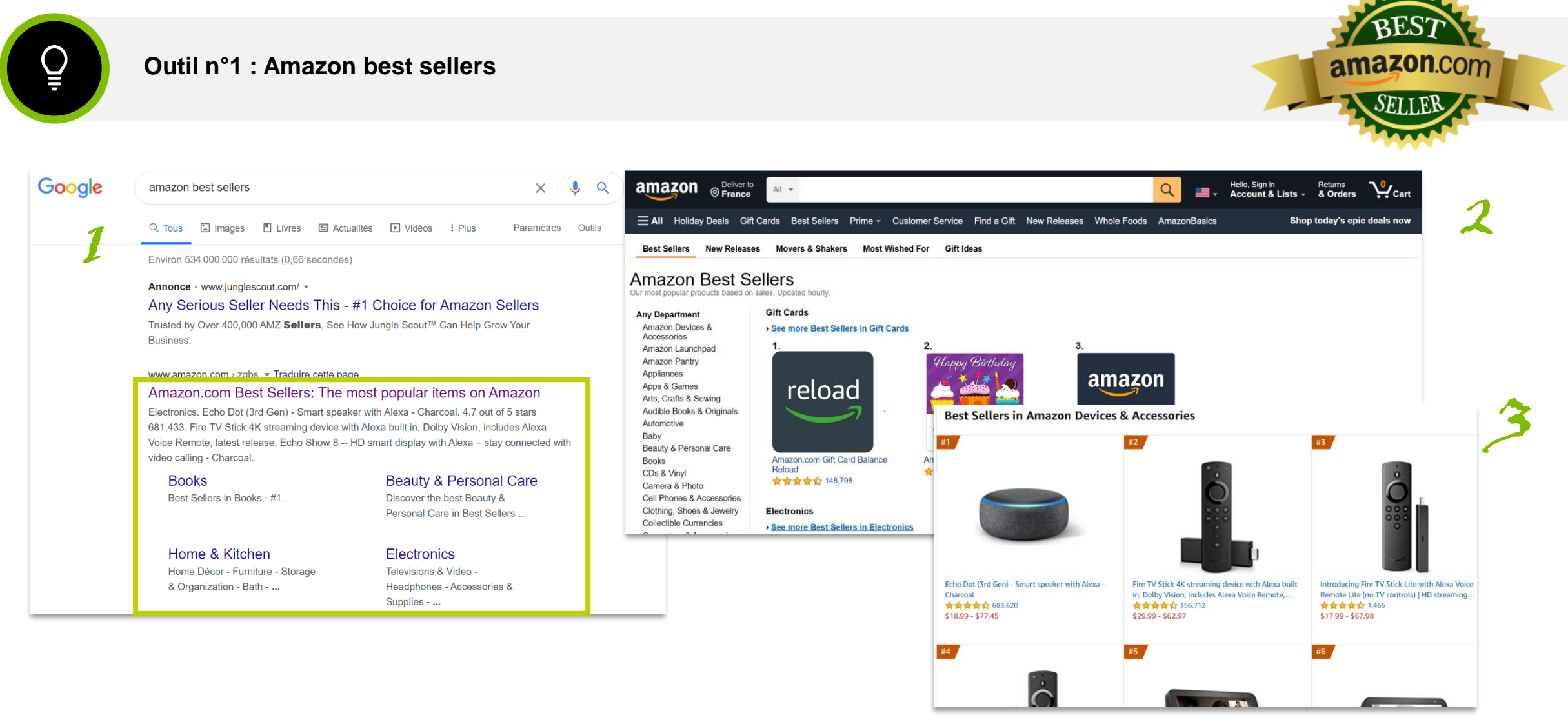

Trouver et valider le produit ou le type de produits qu'on souhaite utiliser sur sa boutique

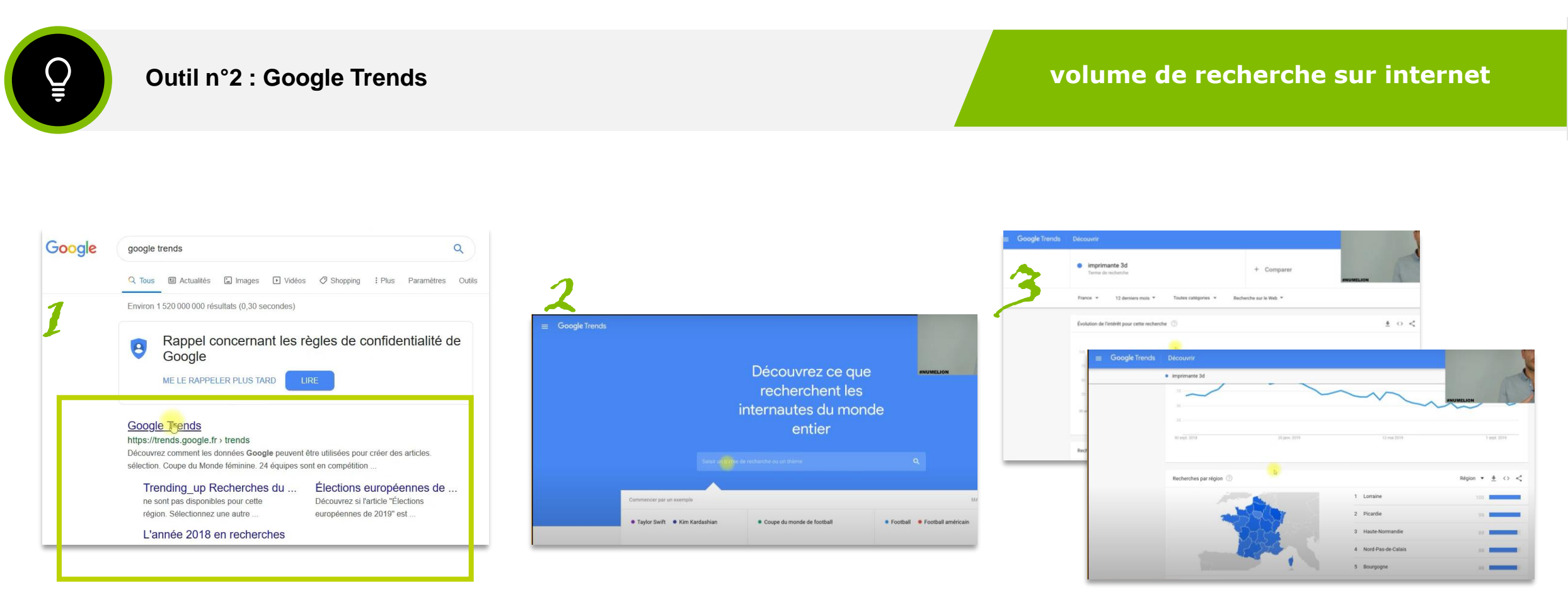

**Google Trends** 

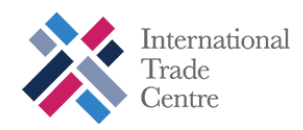

Trouver et valider le produit ou le type de produits qu'on souhaite utiliser sur sa boutique

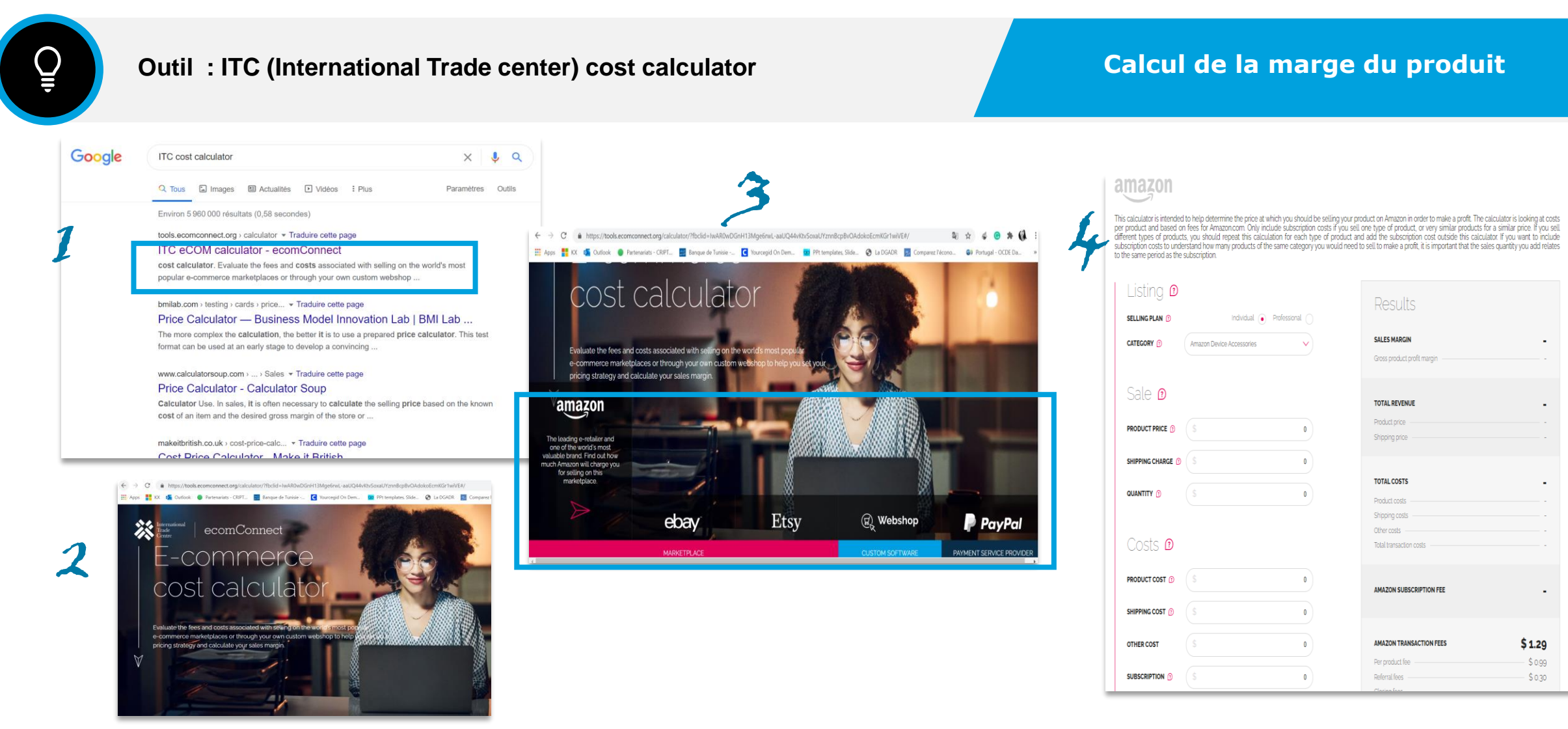

Comment créer un site e-commerce ?

# **Etape 2 | Trouver le nom du projet**

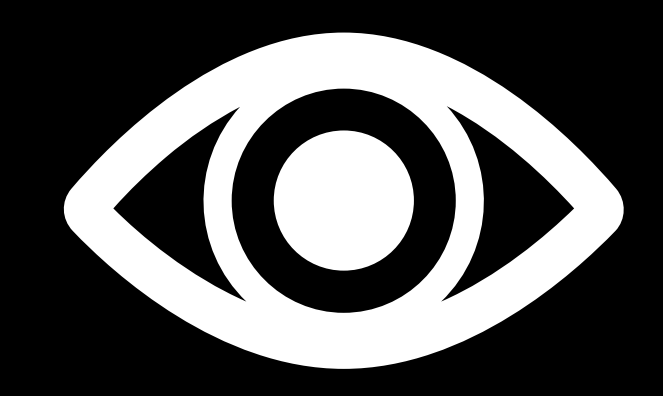

#### Etape 2 Trouver le nom du projet Les Bonnes pratiques

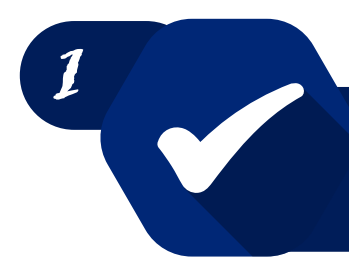

**Pensez à un nom de domaine unique et en rapport avec votre activité ou votre marque**

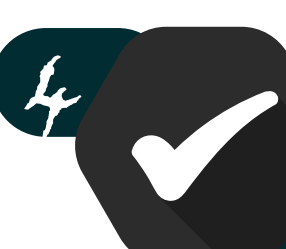

**Assurez-vous qu'il soit facile à retenir car il sera plus facile à recommander et par conséquent à rechercher**

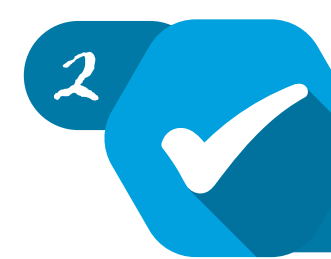

**Privilégiez un nom de domaine en .com c'est le plus populaire et les plus appréciés par les moteurs de recherches en plus c'est professionnel**

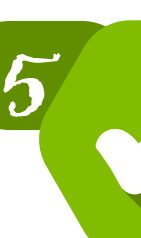

**Choisissez le nom de domaine le plus court possible**

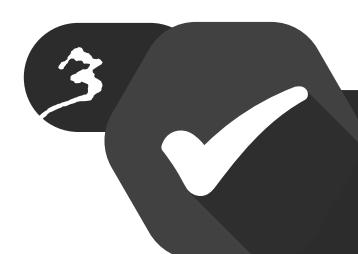

**Assurez-vous qu'il soit facile à taper (orthographe, prononciation, etc..)**

6

**Il faut absolument éviter les tirets et les numéros**

#### Etape 2 Trouver une marque

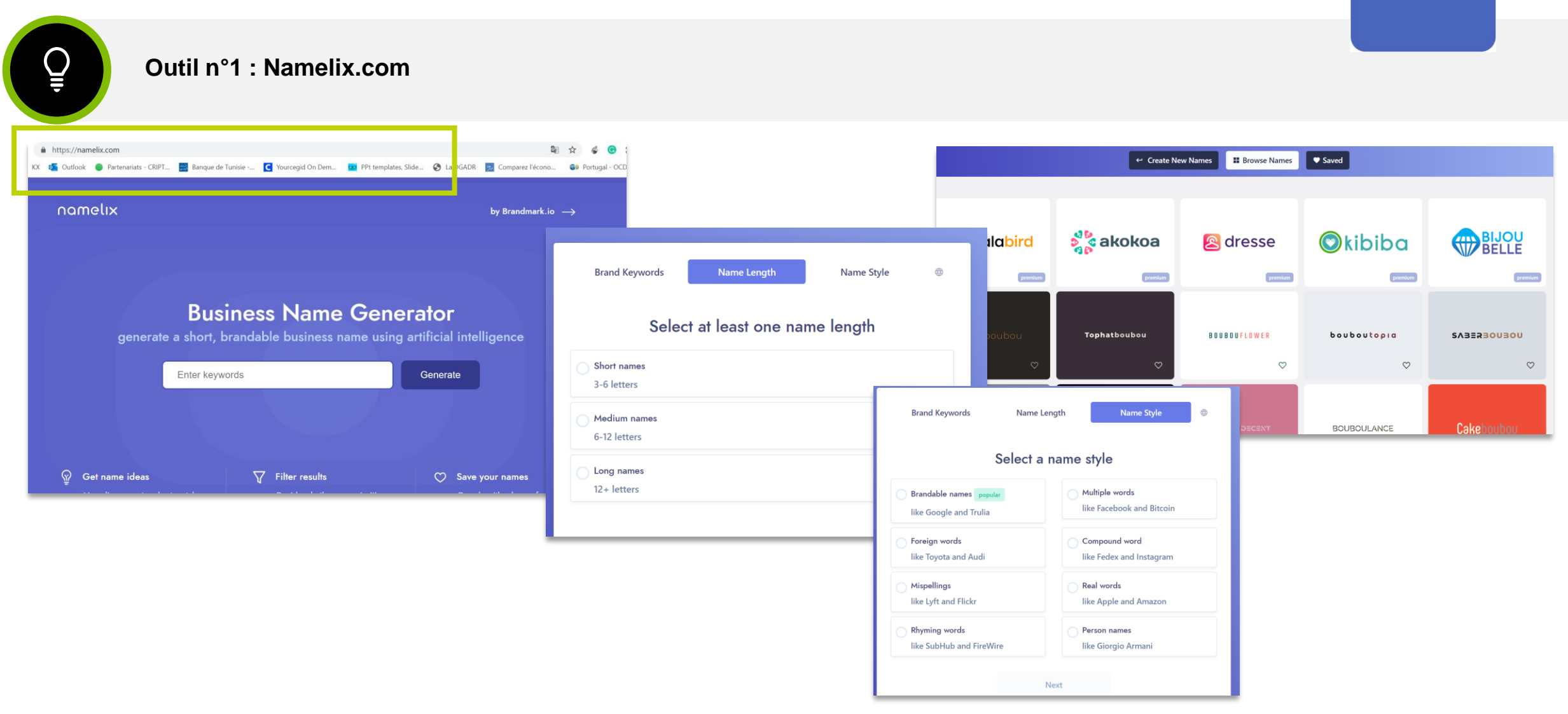

namelix

#### Etape 2 Trouver et réserver un nom de domaine

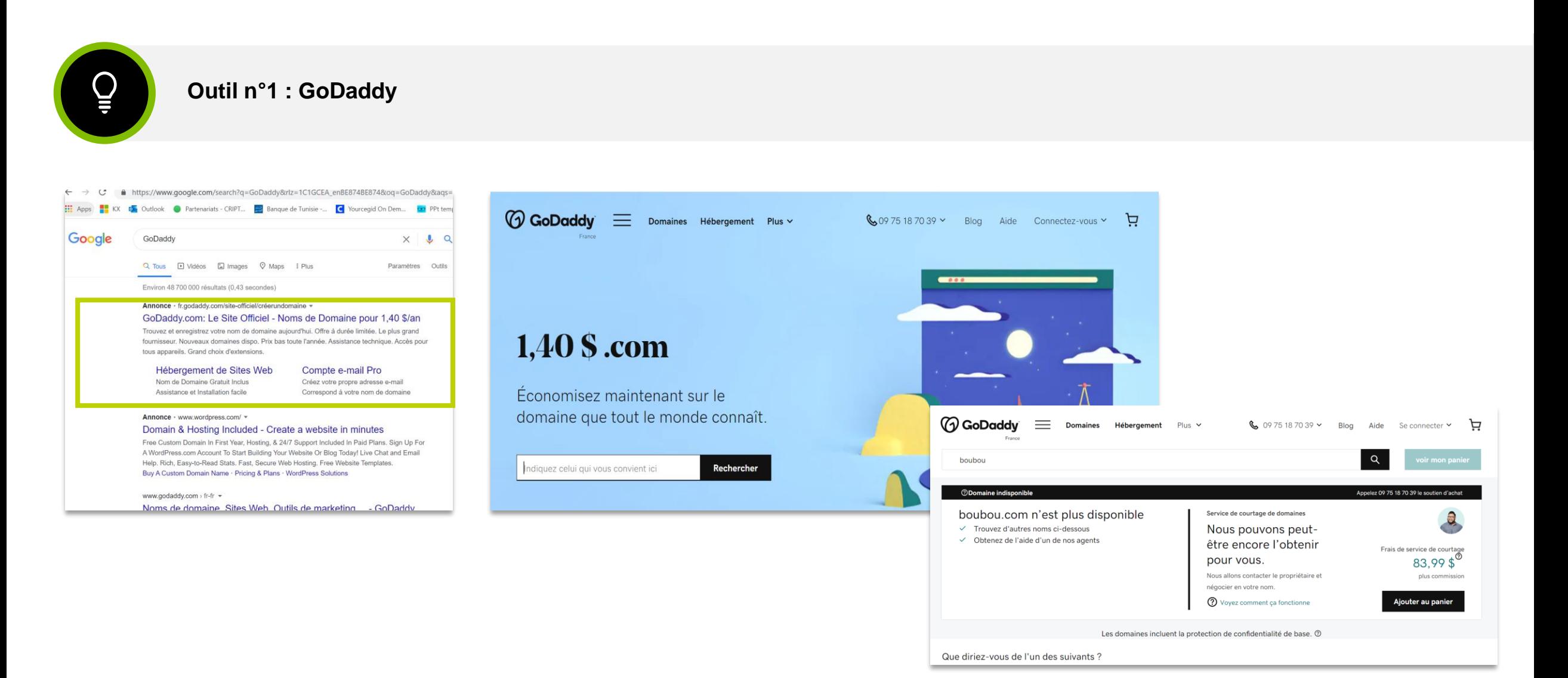

© 2020 Deloitte Conseil Tunisie 13 November 13 November 13 November 13 November 13 November 13 November 13 November 13 November 13 November 13 November 13 November 13 November 13 November 19 November 13 November 19 Novembe

**J** GoDaddy

Comment créer un site e-commerce ?

# **Etape 3 | Créer la structure juridique**

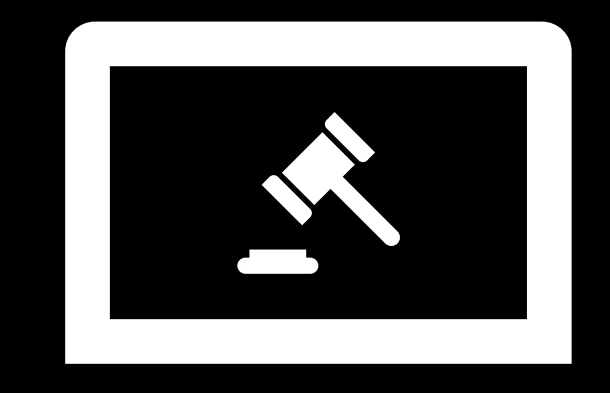

#### Etape 3 : Créer la structure juridique

Dans le cadre de la simplification des procédures, la Chambre de Commerce de Djibouti a mis en place un Guichet Unique afin de faciliter les formalités de création d'entreprise!

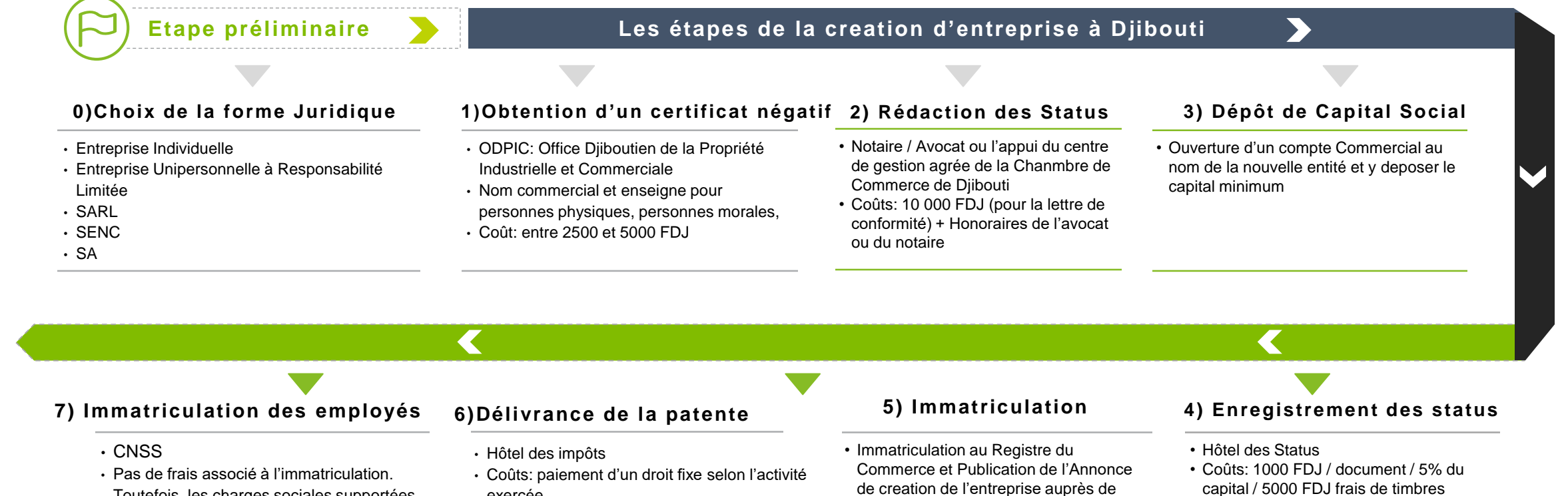

l'ODPIC

• Coûts: 22 500 FDJ (personne physique) / 132 500 FDJ (Personne Morale)

- Toutefois, les charges sociales supportées par l'employeur sont de 15,7 % du salaire brut mensuel de chaque employé.
- exercée

Comment créer un site e-commerce ?

# **Etape 4 | Choisir le logiciel pour créer la boutique**

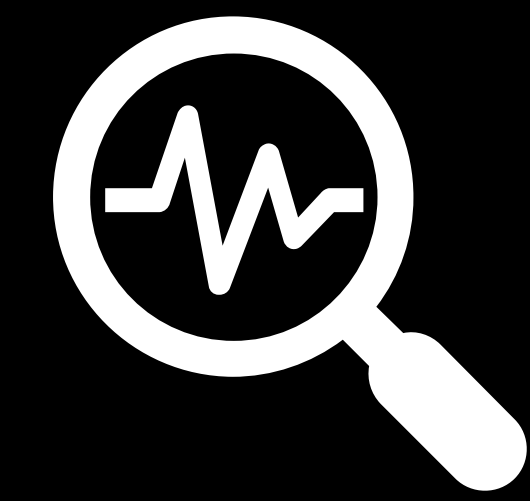

#### © 2020 Deloitte Conseil Tunisie 17

⋿

Etape 4 : Choisir un outil

Parmi les outils les plus utilisés et les plus simples : Prestashop, shopify, WooCommerce

**Outil n°1 : Prestashop**

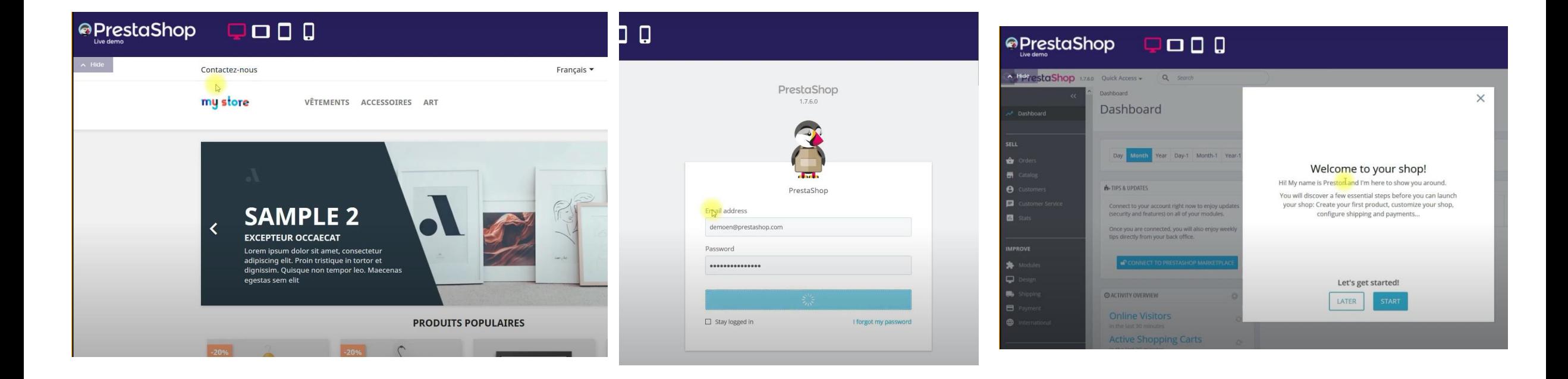

Il est à noter que Prestashop est un outil gratuit (sauf l'achat des thèmes et des addons nécessitant un

paramétrage technique pour l'installation sur le serveur)

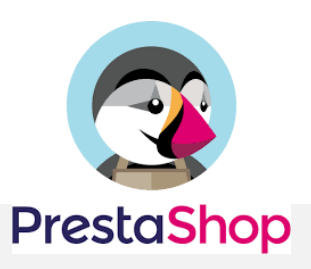

### Etape 4 : Choisir un outil

**Woocommerce** 

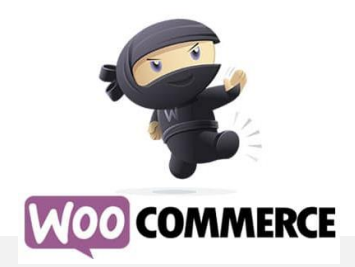

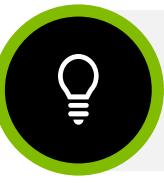

**Outil n°2: Woocommerce :** un plugin **WordPress** qui rajoute des fonctionnalités e-commerce à votre site.

- C'est le plugin e-commerce le plus populaire, le plus professionnel et le plus fiable disponible.
- Il offre le plus de fonctionnalités.
- Vous pouvez l'installer et le configurer par vous-même. Son installation est rapide et efficace.
- Il est compatible avec la très grande majorité des thèmes premiums.

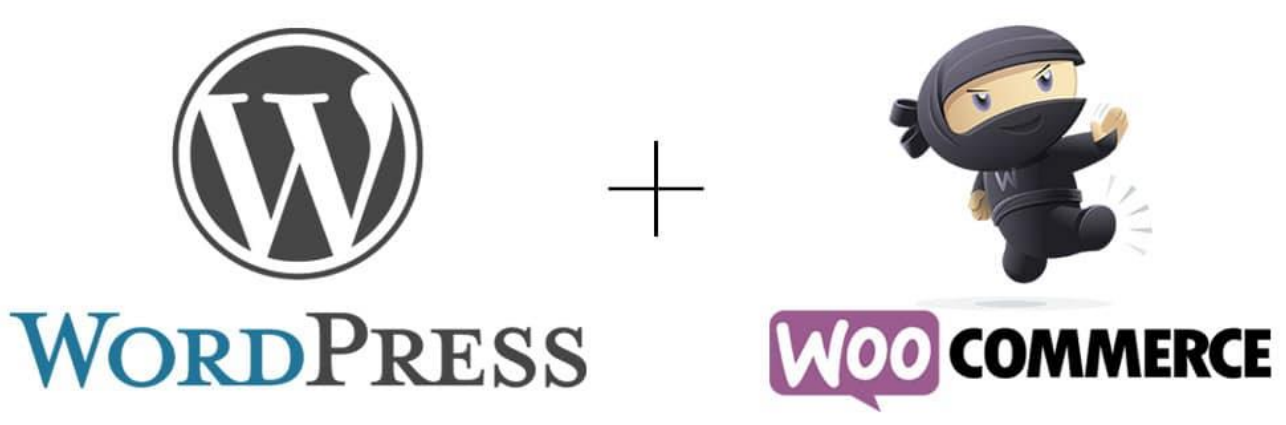

Il est à noter que WooCommerce est l'extension gratuite, très complète et ultra professionnelle de WordPress pour créer un cybercommerce

#### **Woocommerce** Etape 4 : Choisir un outil

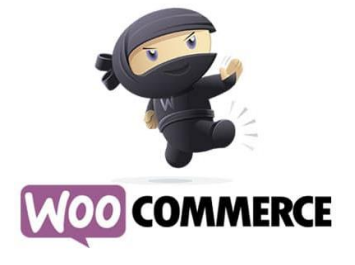

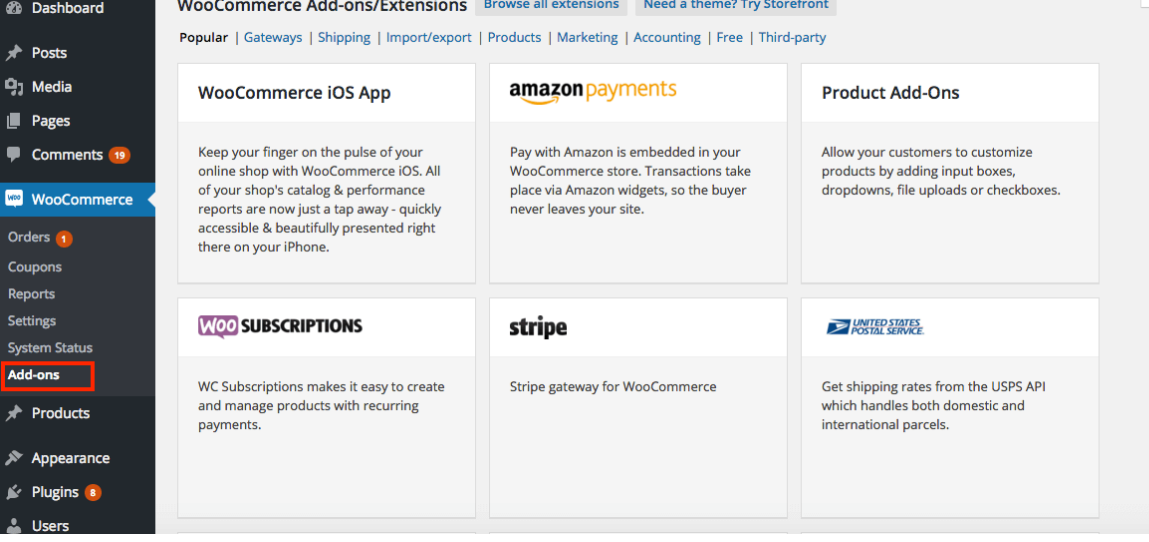

Help  $\overline{\mathbf{v}}$ 

**Contract Contract** 

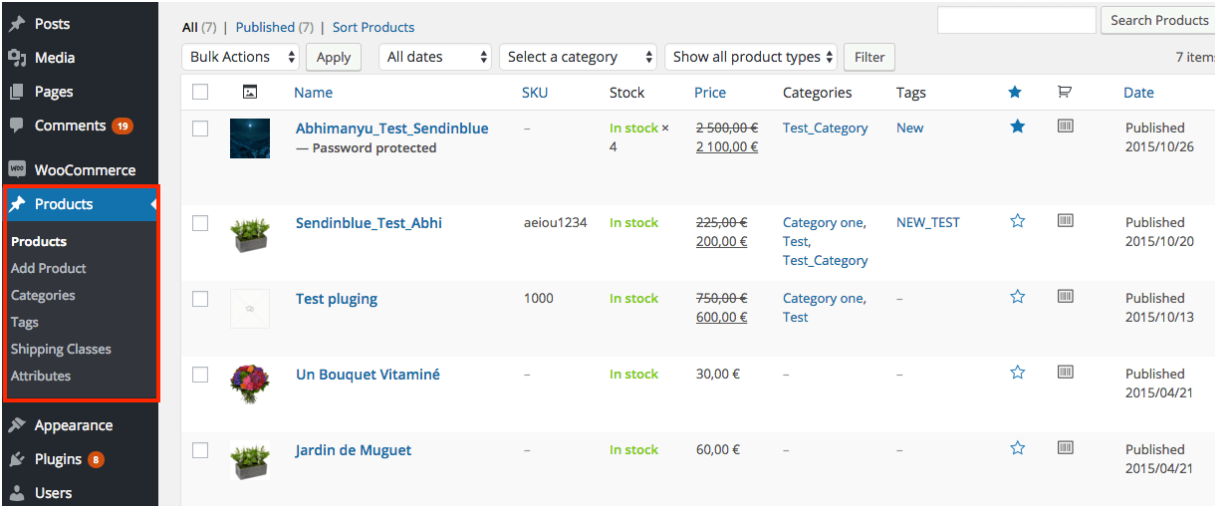

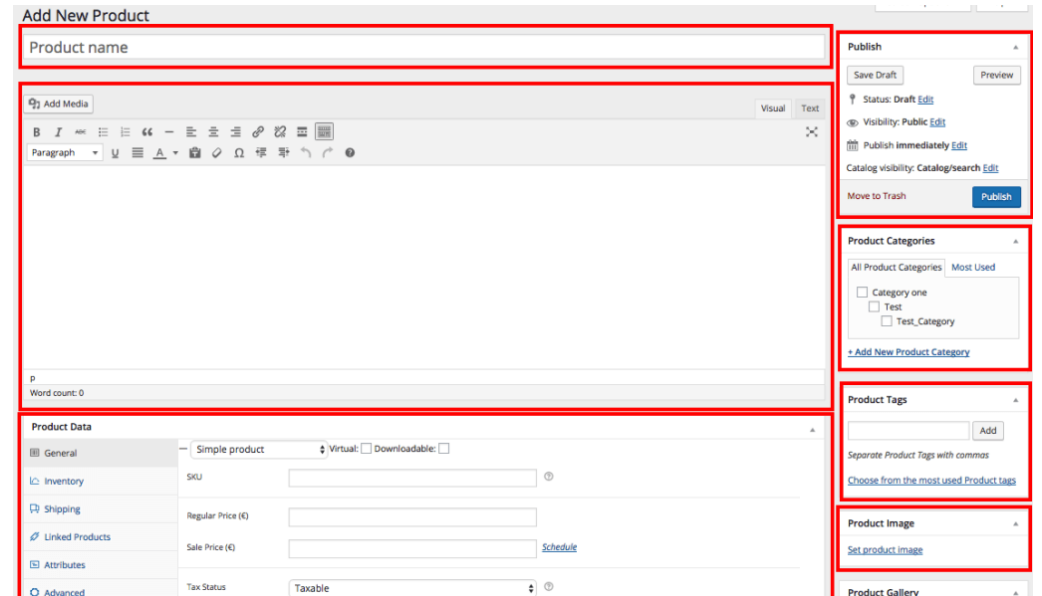

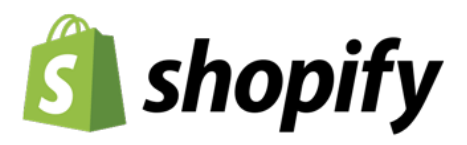

#### **Outil n°3 : Shopify**

C'est une solution pour développer sa boutique en ligne. Contrairement à PrestaShop ou Magento, Shopify n'est pas disponible en open-source mais fonctionne en SaaS. En d'autres termes, cela signifie que vous ne pourrez pas installer Shopify sur votre propre ordinateur car il est déjà installé sur des serveurs distants. De plus, vous devrez prendre un abonnement pour utiliser Shopify et garder votre site e-commerce en ligne.

- 1. Créer son premier site Shopify
- 2. Choisir et installer un thème sur Shopify
- 3. Créer des pages sur Shopify
- 4. Ajouter et configurer des produits
- 5. Configurer le paiement, la livraison et les taxes sur Shopify
- 6. Ajouter des réductions à vos produits
- 7. Choisir de nouveaux points de vente

Il est à noter que Shopify (Wix notamment) sont deux produits en SAS qui nécissitent un paiement mensuel à vie mais aucune installation ni compétence technique n'est requise.

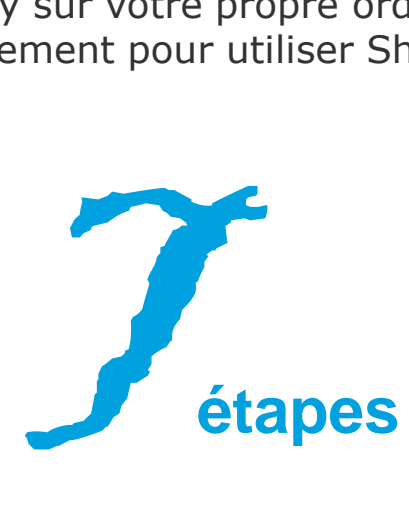

#### Etape 4 : Choisir un outil –Tableau comparatif des outils les plus utilisés

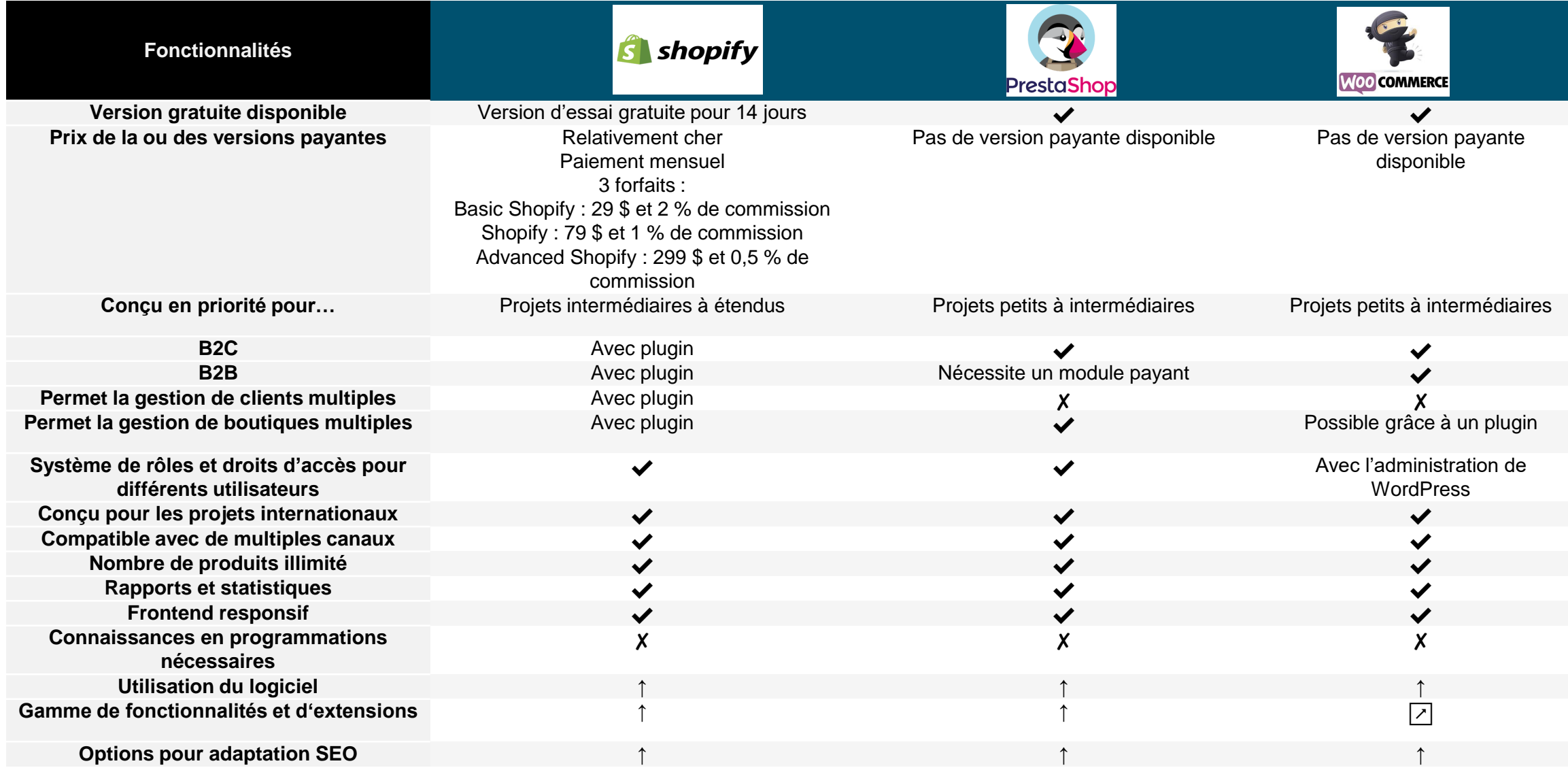

#### Etape 4 : Choisir un outil – Avantages et Inconvénients

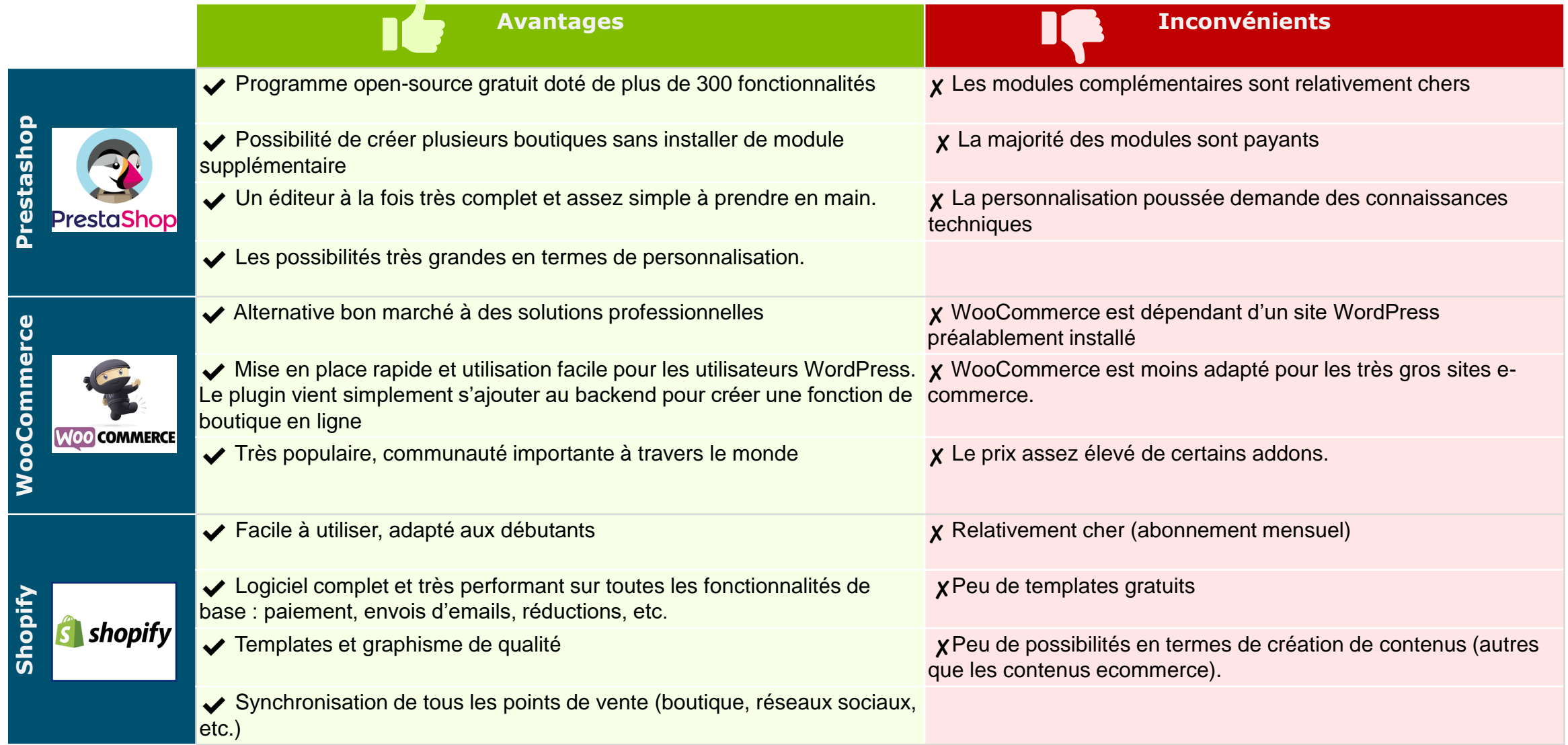

Comment créer un site e-commerce ?

# **Etape 5 | Gérer la logistique**

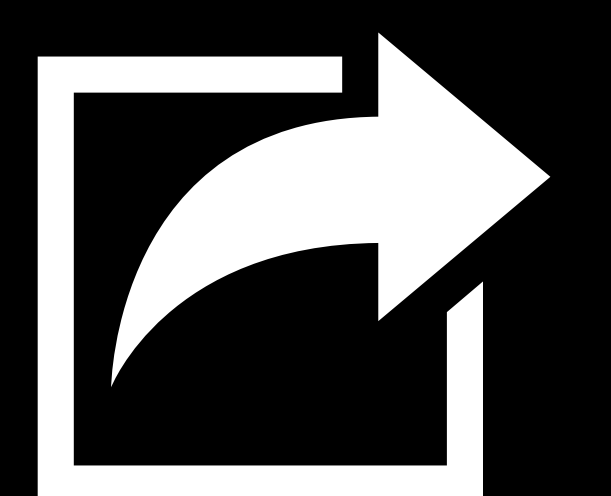

© 2020 Deloitte Conseil Tunisie

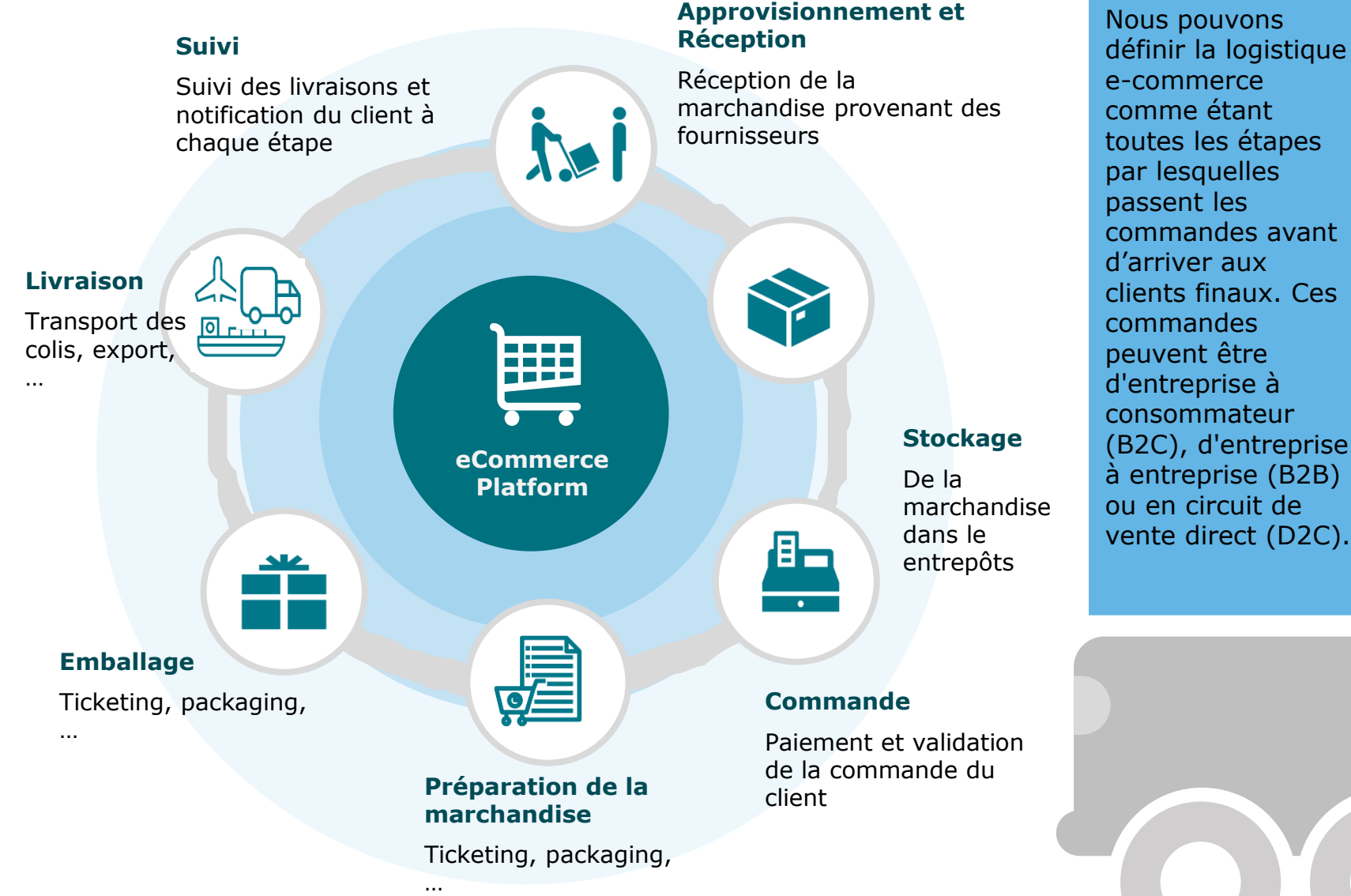

#### © 2020 Deloitte Conseil Tunisie 24

définir la logistique e-commerce comme étant toutes les étapes par lesquelles passent les commandes avant d'arriver aux clients finaux. Ces commandes peuvent être d'entreprise à consommateur (B2C), d'entreprise à entreprise (B2B) ou en circuit de

#### Pour tout ecommerçant, la logistique est un point important car un retard de livraison ou un transport dans de mauvaises conditions peuvent vite se révéler terrible pour le commerce en ligne

En comparaison avec le commerce traditionnel, le commerce électronique nécessite d'ajouter un logistique « aval » à la logistique « amont ». Au départ, il ne fallait livrer que des entrepôts logistiques ou des magasins, on parle alors de logistique amont, dorénavant, il faut être apte à livrer le client directement chez lui, cela constitue la logistique aval.

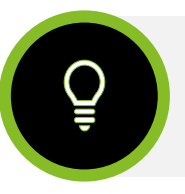

#### **2 modèles de logistique e-commerce**

Le faire soi-même est le point de départ typique des boutiques en ligne. Les ventes sont encore moindres et le traitement des commandes, le prélèvement, l'emballage et la remise aux transporteurs ne constituent pas encore une lourde charge.

#### **1. Faire tout soi-même 2. Déléguer la logistique**

Les entreprises e-commerce de toutes tailles peuvent bénéficier de l'apport d'un prestataire logistique. Avec la croissance exponentielle du commerce électronique dans le monde entier, une grande variété d'entrepôts dédiés au ecommerce ont fait leur apparition, répondant à des opérations de toute envergure.

#### Les acteurs clés à Djibouti

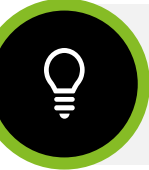

Le nombre important d'entreprises opérant dans le secteur de la logistique et des transports et le niveau de maturité de ces secteurs sont considérés comme un atout majeur pour le développement des activités e-commerce à Djibouti, surtout en termes de livraison, entreposage et exportations des produits.

Pour l'expédition et le transport de la marchandise, il existe plusieurs solutions disponibles aujourd'hui pour les entrepreneurs e-commerce à Djibouti désirant faire appel à une tierce partie pour la livraison de leurs produits (**ex: La Poste, Aramex)**

L'entrepreneur e-commerce dispose d'une panoplie de services dédiés à l'export, en effet, La Poste transporte les marchandises depuis et vers l'étranger. Elle assure la vérification et l'étiquetage des marchandises ou leur reconditionnement. La poste prend également en charge le dédouanement à l'importation et à l'exportation.

Concernant la gestion des commandes, La majorité des sites n'offre pas des modalités de paiement en ligne. Les parties prenantes se contactent mutuellement via téléphone ou autres outils en ligne afin de fixer les modalités de paiement et de livraison. Il existe néanmoins des possibilités de paiement en ligne à travers le mobile payment

aramex delivery unlimited

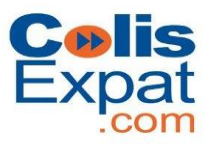

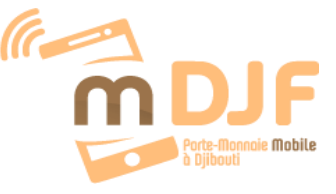

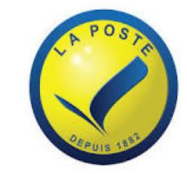

### **Les principaux acteurs à Djibouti**

Le choix du bon partenaire logistique est essentiel dans le succès de vos efforts ecommerce et la satisfaction de vos clients

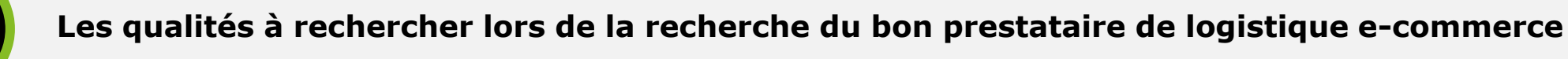

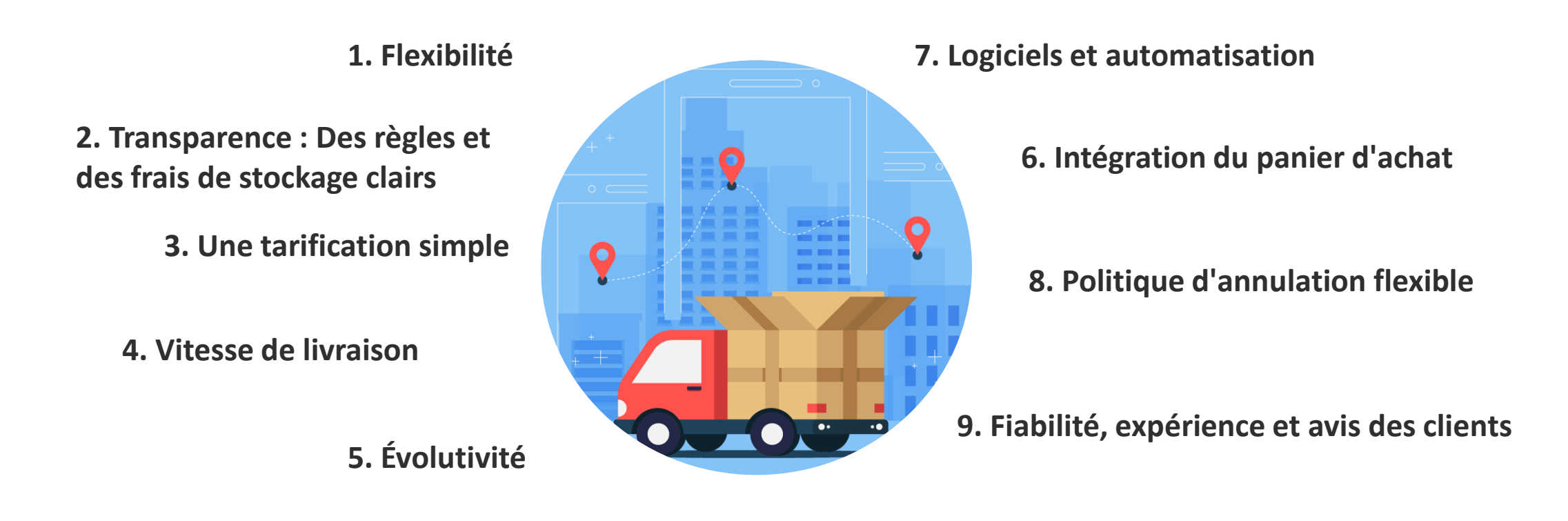

Comment créer un site e-commerce ?

# **Etape 6 | Attirer du trafic**

#### Etape 6 : Attirer du trafic

Il existe deux types de trafic :

**A**-**Le trafic naturel** : SEO, SEM, Blogging, emailing and Growth Hacking

**B**-**Le Trafic payant** : Ads (Google & Socials)

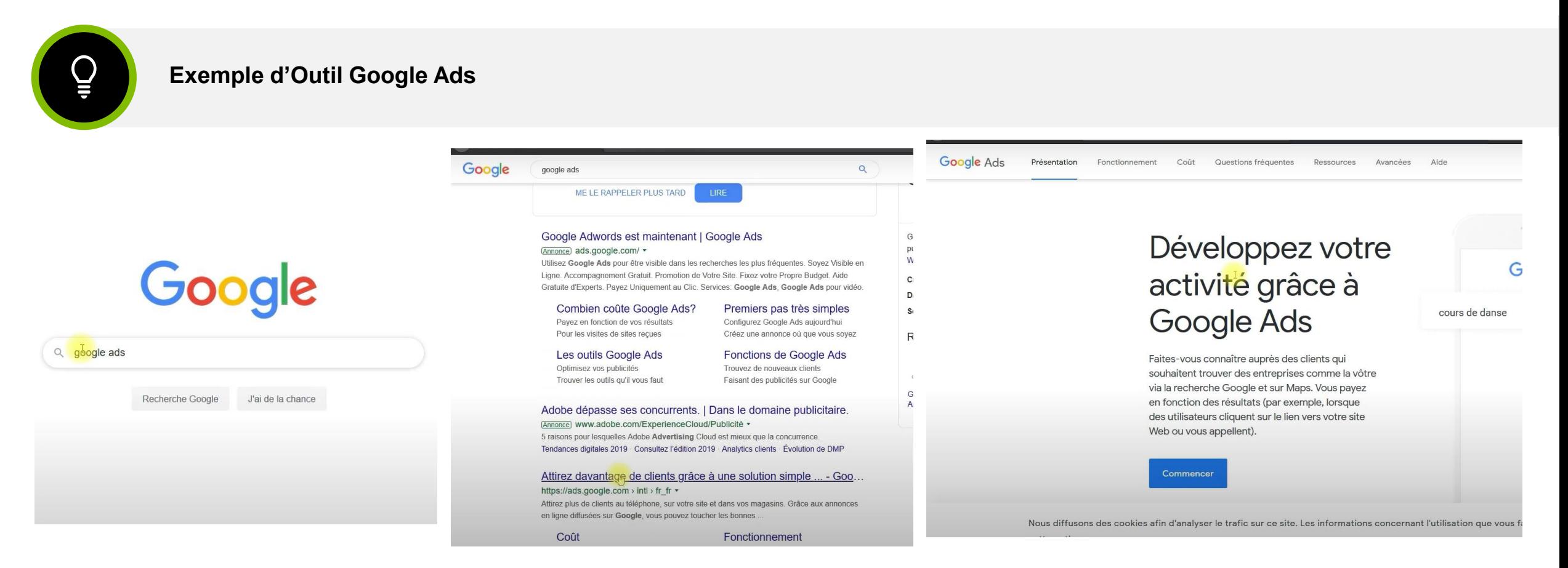

Comment créer un site e-commerce ?

## **Etape 7 | Améliorer son e-commerce**

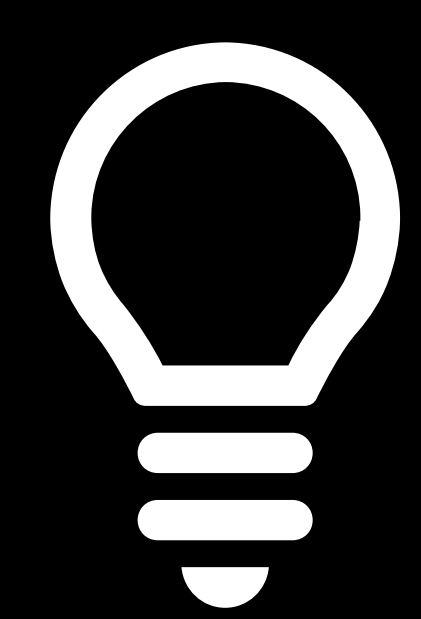

#### Etape 8 : Améliorer son e-commerce

A travers la collecte de données …

**Outil n°1 : Google Forms (enquête de satisfaction, sondage, jeux concours, newsletters, …)**

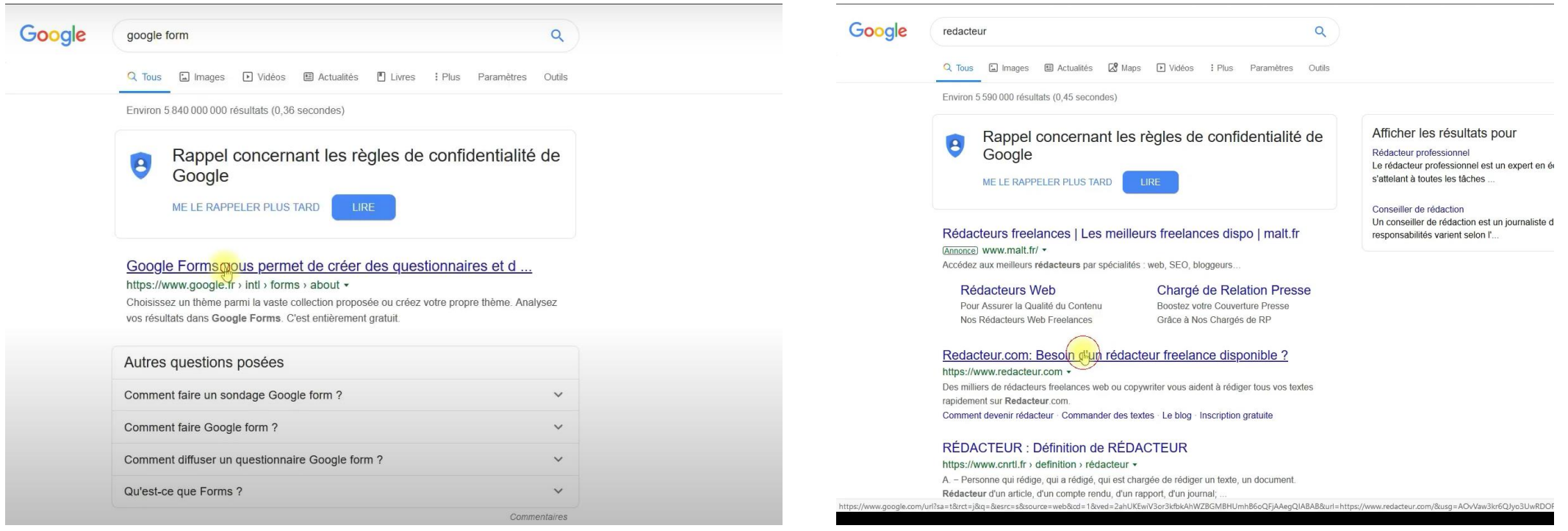

 $\tilde{\mathcal{O}}$ 

## **Success Story**

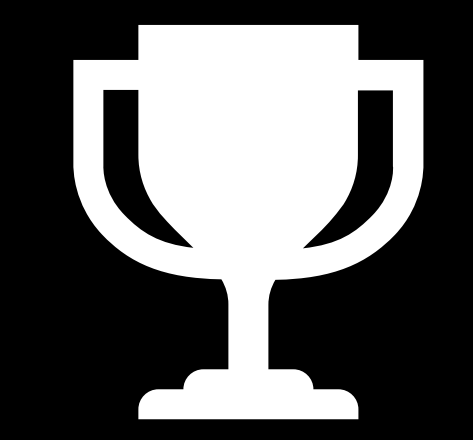

#### E-commerce : Exemple de success story (Amazon)

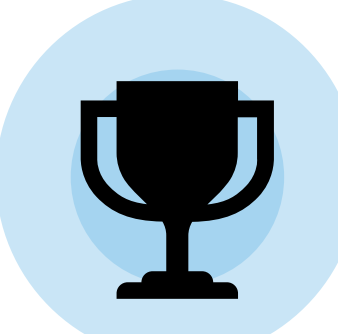

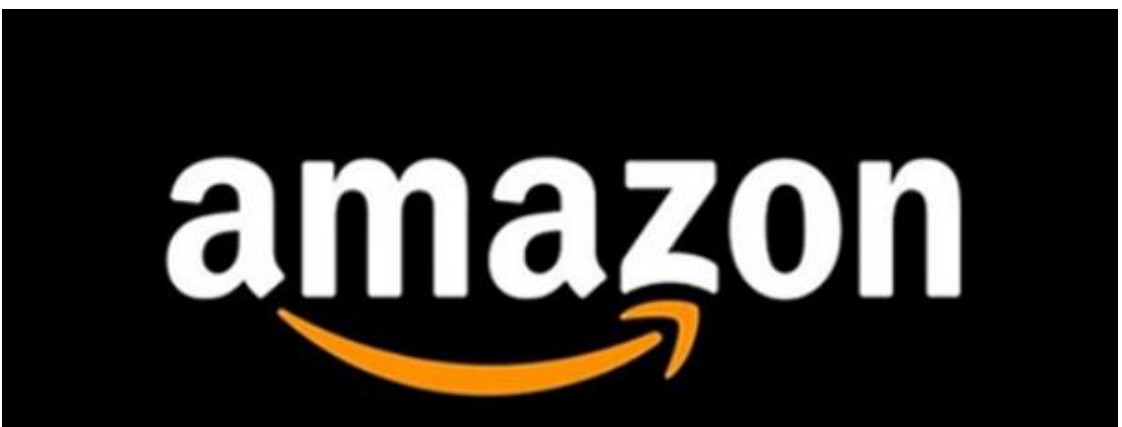

Founded 1994, Washington, United States

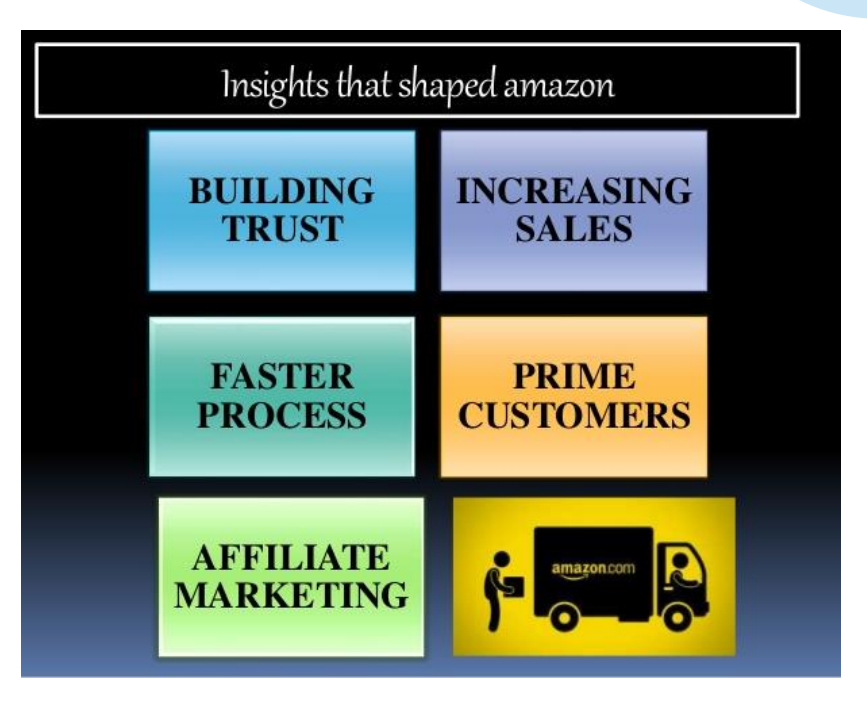

### Quelles conditions pour créer un site e-commerce ?

Checklist des conditions nécessaires pour la création d'un site e-commerce

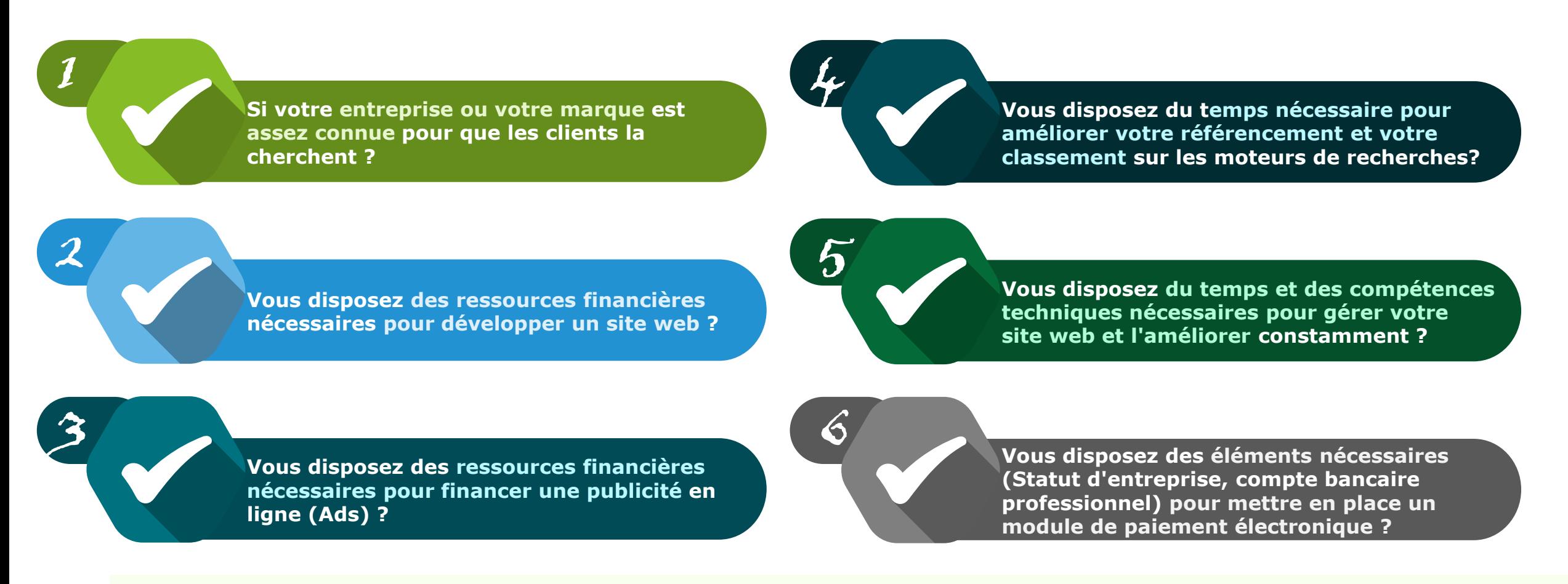

**Si votre réponse est "NON" sur 3 ou plus de ces questions c'est que vous n'êtes pas encore prêt à créer votre site web et faut plutôt se diriger vers les places de marchés et les réseaux sociaux.**

## **Maintenent, vous allez pouvoir vous lancer et créer vous aussi votre première boutique e-commerce !**

## **Bon courage!**

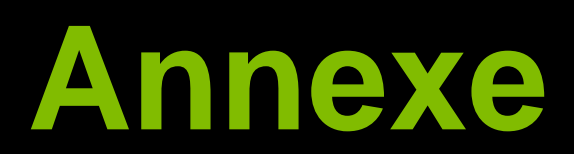

#### **Étape 1: Créer son premier site Shopify**

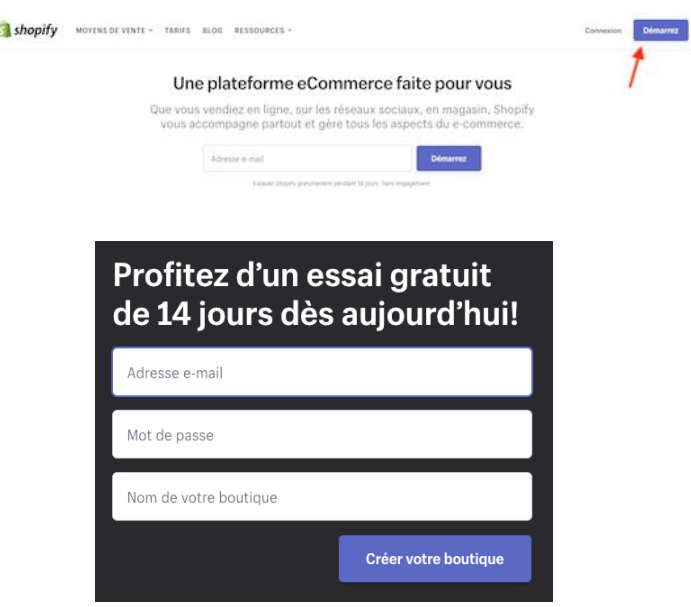

Remplissez les champs demandés afin de vous créer un compte, puis cliquez sur « Créer votre boutique ».

#### **Étape 2: Choisir et installer un thème sur Shopify**

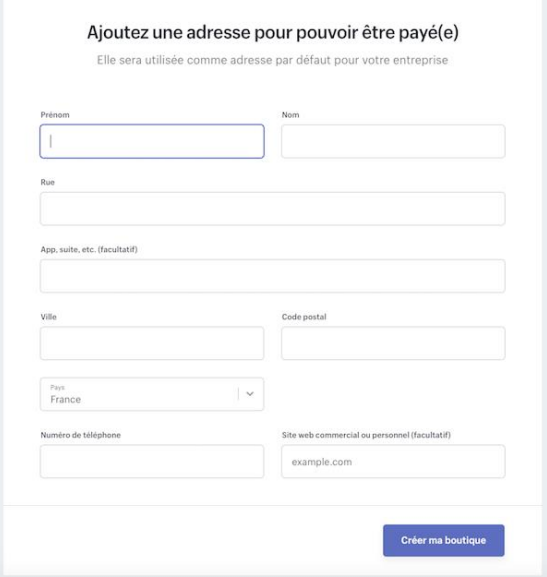

L'adresse que vous saisissez sera utilisée par défaut pour votre entreprise, mais vous aurez l'occasion de la modifier ultérieurement si nécessaire. Cliquez ensuite sur « Créer ma boutique ».

#### **Étape 3: Créer des pages sur Shopify**

Commencez par vous rendre sur le [site de Shopify](https://fr.shopify.com/) puis cliquez sur le bouton « Démarrer » en haut à droite.

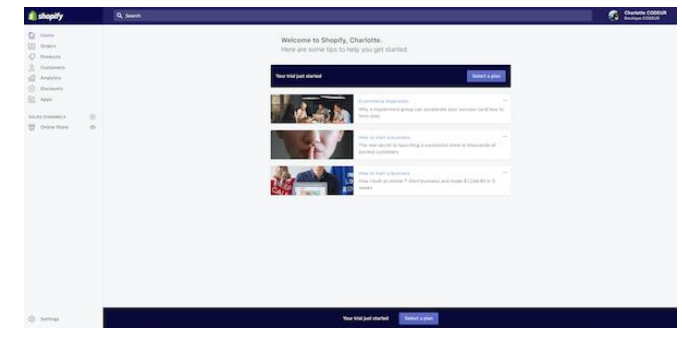

Sur l'interface administrateur de votre site e-commerce. C'est ici que vous allez pouvoir gérer votre boutique.

#### **Étape 4: Créer des catégories de produits**

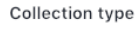

◯ Manual Add your chosen products to this collection one by one. Learn more about manual collections.

#### Automated

Existing and future products that match the conditions you set will automatically be added to this collection. Learn more about automated collections.

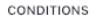

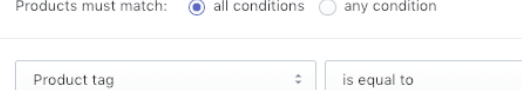

Add another condition

and the control

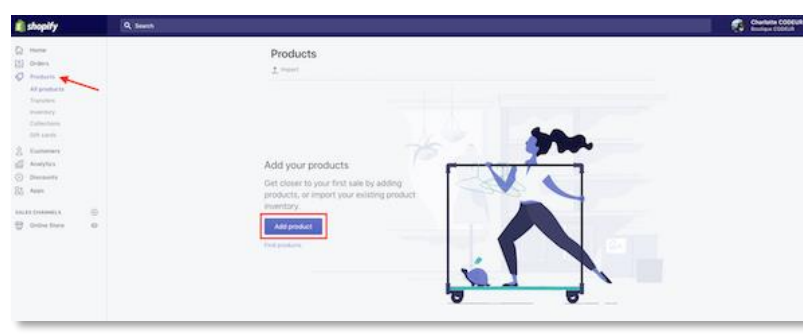

 $\hat{\mathbf{v}}$ 

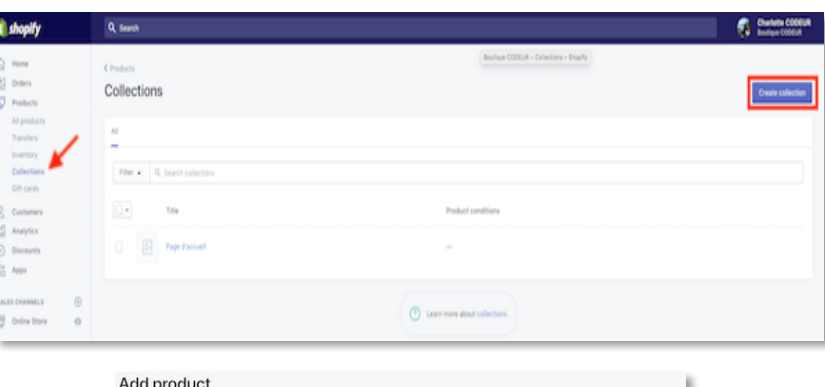

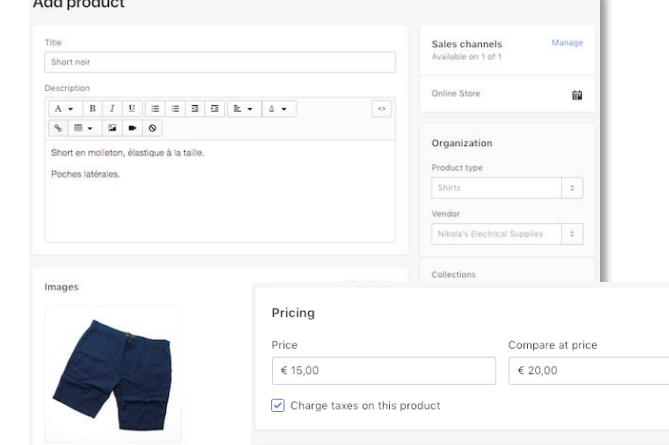

#### Inventory

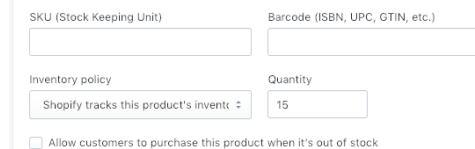

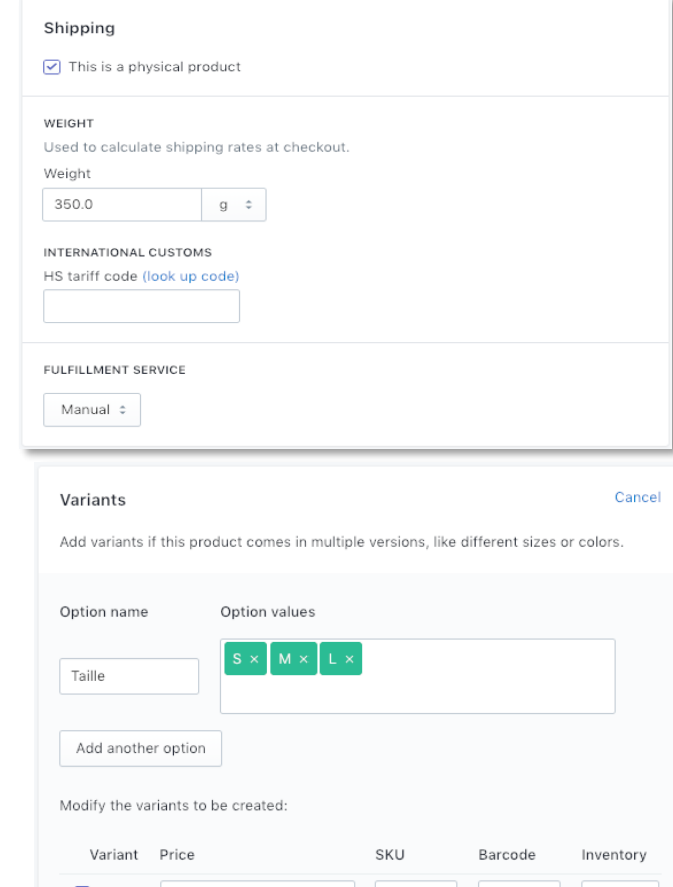

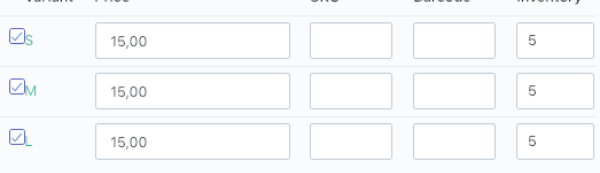

© 2020 Deloitte Conseil Tunisie **38 Septembris 2020 Deloitte Conseil Tunisie 38 Septembris 2020 Deloitte Conseil Tunisie 38** 

#### **Étape 5: Configurer le paiement**

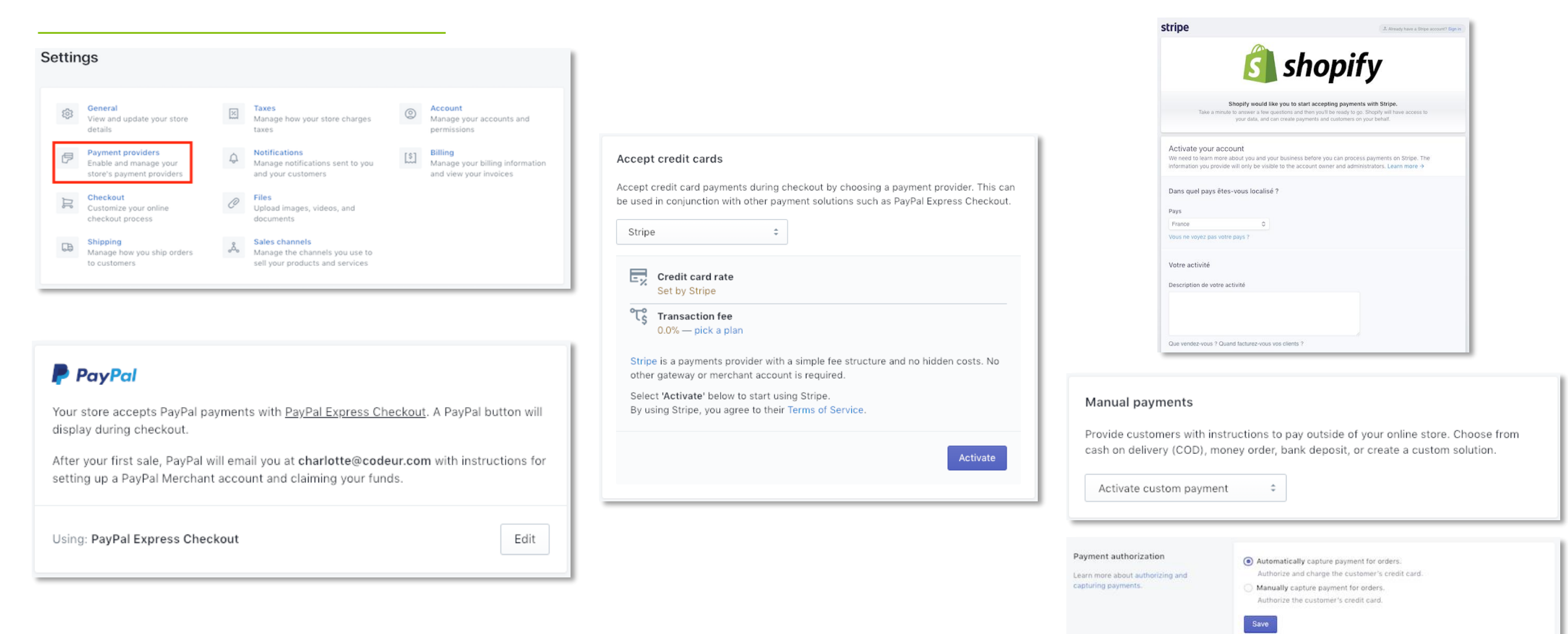

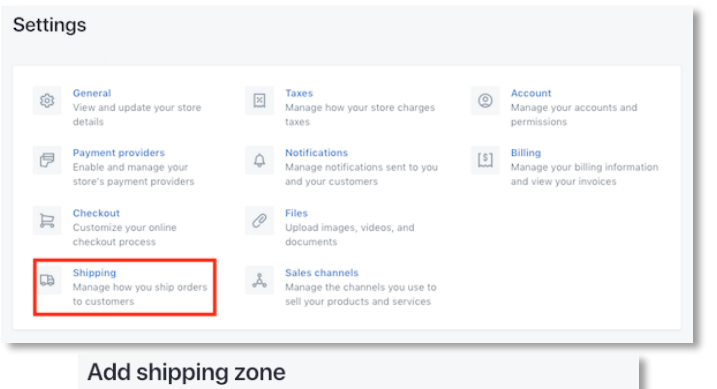

#### Zone name Europe Customers won't see this Countries Add countries Germany  $\times$ Italy (110 of 110 provinces) Edit $- \times$  $S$ pain (52 of 52 provinces) Edit  $\times$ Switzerland  $\times$ Price based rates Add rate Name Range Rate amount Frais de livraison hors France €250,00 and up €10,00 Edit  $\times$ Weight based rates Add rate  $\overline{\odot}$  2020 Deloited Conseil Tunisie 40 Add rates based on the weight of a customer's order. Learn more

#### **Étape 5: Configurer la livraison Étape 5: Configurer les taxes sur Shopify**

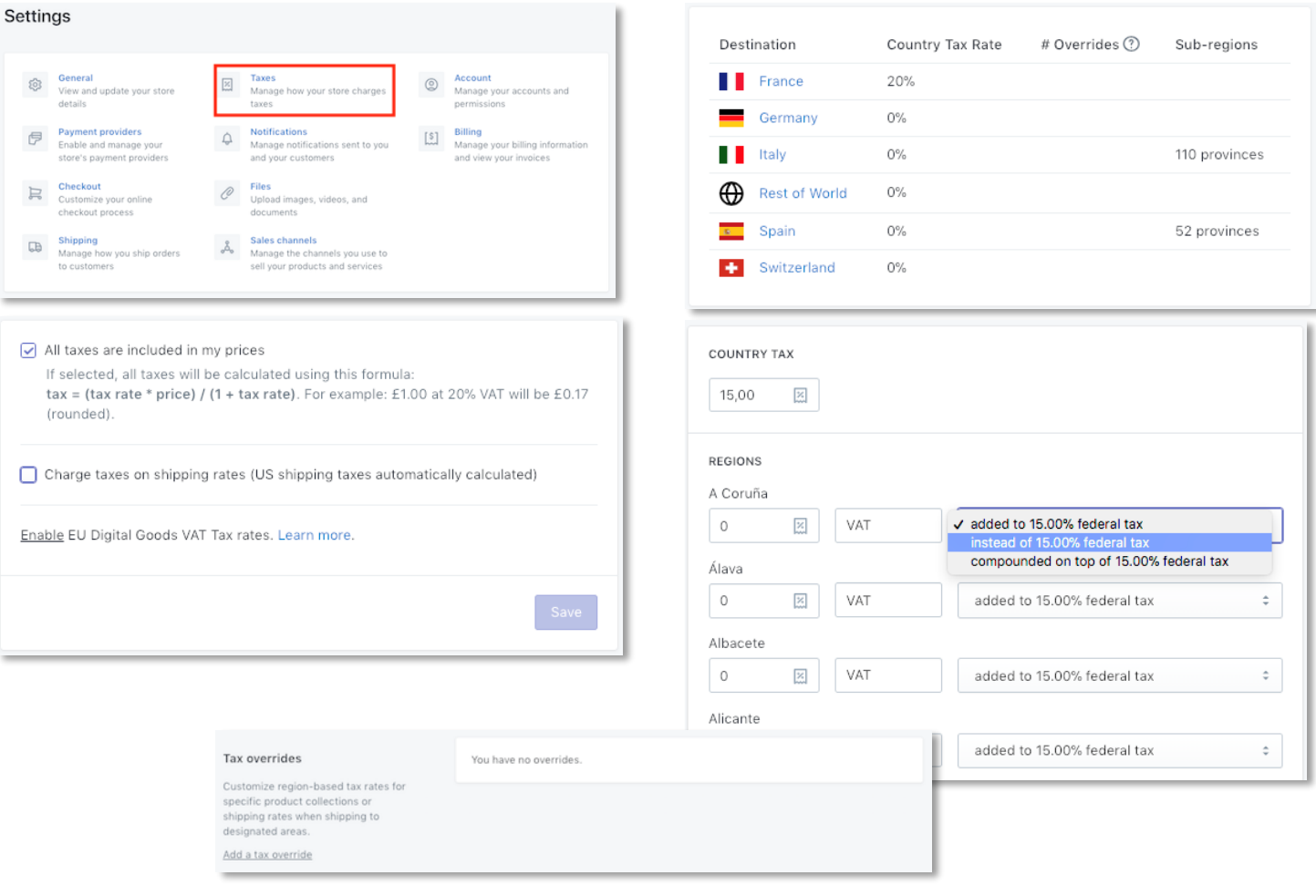

#### **Étape 6: Ajouter des réductions à vos produits**

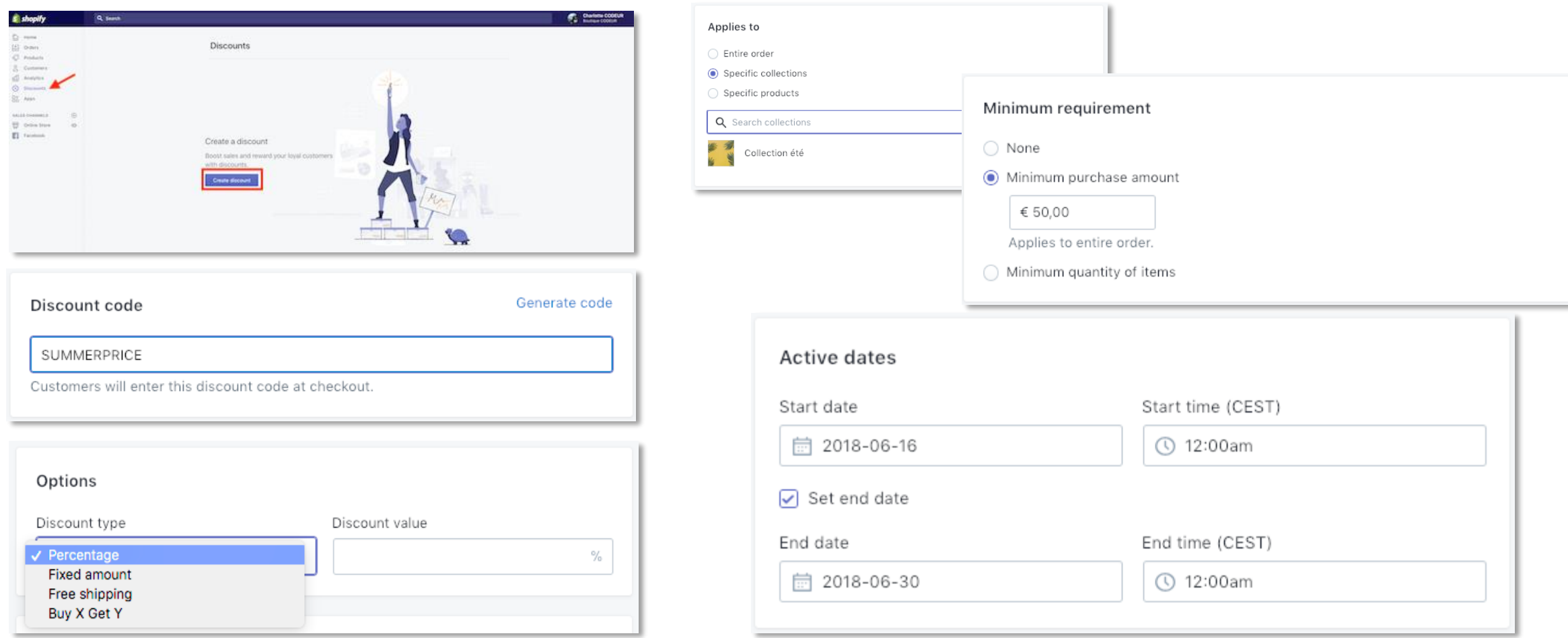

#### **Étape 7: Choisir de nouveaux points de vente**

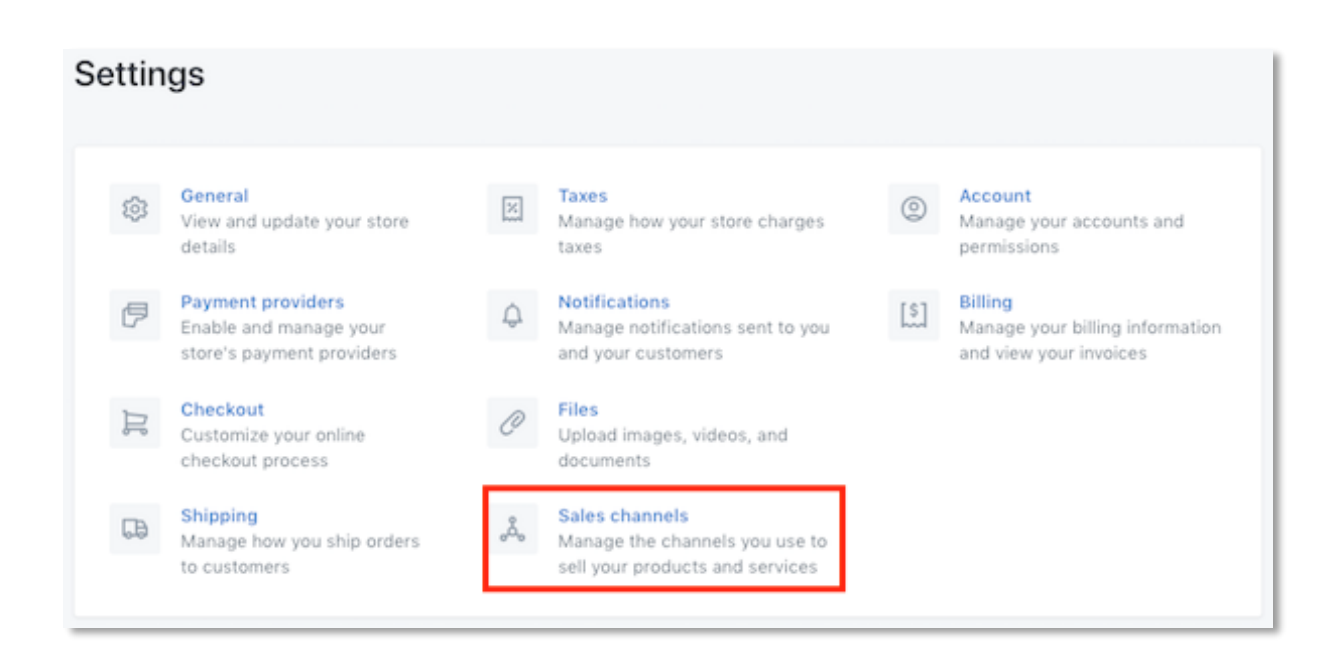

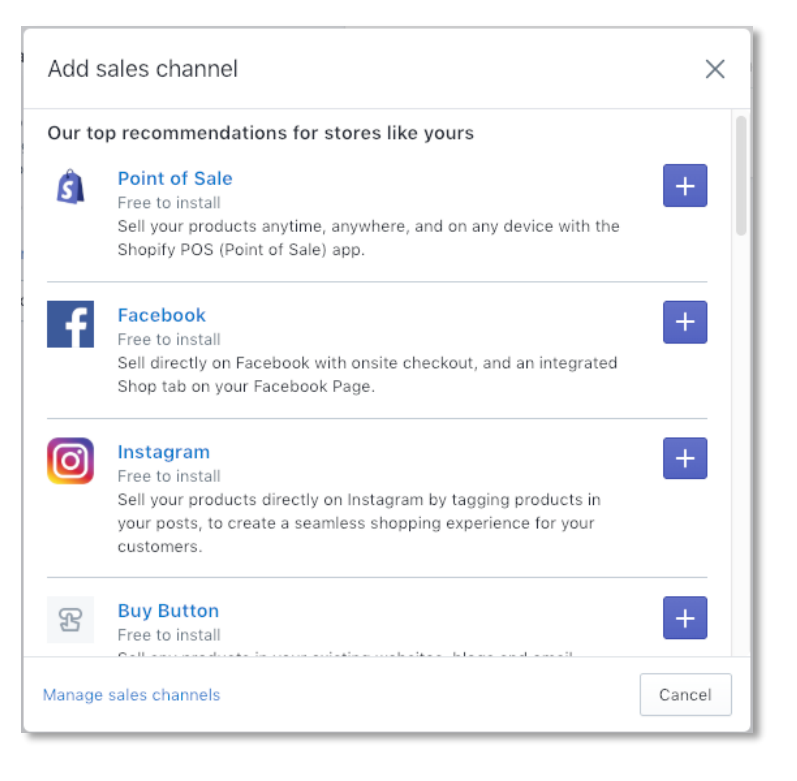

### **Deloitte.**

Deloitte refers to one or more of Deloitte Touche Tohmatsu Limited, a UK private company limited by guarantee ("DTTL"), its network of member firms, and their related entities. DTTL and each of its member firms are legally separate and independent entities. DTTL (also referred to as "Deloitte Global") does not provide services to clients. Please see [www.deloitte.com/about](http://www.deloitte.com/about) for a more detailed description of DTTL and its member firms.

This communication is for internal distribution and use only among personnel of Deloitte Touche Tohmatsu Limited, its member firms, and their related entities (collectively, the "Deloitte network"). None of the Deloitte network shall be responsible for any loss whatsoever sustained by any person who relies on this communication.

© 2017. For information, contact Deloitte Touche Tohmatsu Limited